## **UNIVERSIDADE TECNOLÓGICA FEDERAL DO PARANÁ CÂMPUS PATO BRANCO CURSO SUPERIOR DE TECNOLOGIA EM ANÁLISE E DESENVOLVIMENTO DE SISTEMAS**

**MARCOS ANTÔNIO TANCON RAFAEL LUCINI**

## **SISTEMA PARA CONTROLE DE DESENVOLVIMENTO DE REQUISITOS DE SOFTWARE**

**TRABALHO DE CONCLUSÃO DE CURSO** 

**PATO BRANCO 2014**

**MARCOS ANTÔNIO TANCON RAFAEL LUCINI**

## **SISTEMA PARA CONTROLE DE DESENVOLVIMENTO DE REQUISITOS DE SOFTWARE**

Trabalho de Conclusão de Curso de graduação, apresentado à disciplina de Trabalho de Diplomação, do Curso Superior de Tecnologia em Análise e<br>Desenvolvimento de Sistemas, da Desenvolvimento de Sistemas, da Universidade Tecnológica Federal do Paraná, Câmpus Pato Branco, como requisito parcial para obtenção do título de Tecnólogo.

Orientador: Profa. Beatriz Terezinha Borsoi

**PATO BRANCO 2014**

#### **ATA Nº: 260**

#### DEFESA PÚBLICA DO TRABALHO DE DIPLOMAÇÃO DOS ALUNOS RAFAEL LUCINI e MARCOS ANTONIO TANCON.

Às 14:30 hrs do dia 19 de dezembro de 2014, Bloco V da UTFPR, Câmpus Pato Branco, reuniu-se a banca avaliadora composta pelos professores Beatriz Terezinha Borsoi (Orientadora), Eliane Maria de Bortoli Fávero (Convidada) e Robison Cris Brito (Convidado), para avaliar o Trabalho de Diplomação do aluno Rafael Lucini, matrícula 1030809 e do aluno Marcos Antonio Tancon, matrícula 1066900, sob o título Sistema para Controle de Desenvolvimento de Requisitos de Software; como requisito final para a conclusão da disciplina Trabalho de Diplomação do Curso Superior de Tecnologia em Análise e Desenvolvimento de Sistemas, COADS. Após a apresentação os candidatos foram entrevistados pela banca examinadora, e a palavra foi aberta ao público. Em seguida, a banca reuniu-se para deliberar considerando o trabalho APROVADO. As 15:05 hrs foi encerrada a sessão.

Beatry  $30$ 

Profa. Beatriz (Terezinha Borsoi, Dr. Orientadora

Profa, Eliane Maria de Bortoli Fávero, M.Sc. Convidada

Prof. Robison Cris Brito, M.Sc. Convidado

Sontre

Profa. Eliane Maria de Bortoli Fávero, M.Sc Coordenadora do Trabalho de Diplomação

Prof. Edilson Pontarolo, Dr.

Coordenador do Curso

## **RESUMO**

LUCINI, Rafael; TANCON, Marcos Antônio. Sistema para controle de desenvolvimento de requisitos de software. 2014. 68f. Trabalho de Conclusão de curso do Curso de Tecnologia em Análise e Desenvolvimento de Sistemas, Universidade Tecnológica Federal do Paraná, Câmpus Pato Branco. Pato Branco, 2014.

O processo de desenvolvimento e controle de requisitos de software é de extrema importância no desenvolvimento geral de um sistema e dos próprios requisitos de forma individual. Para garantir confiabilidade é necessário um sistema completo para gerenciar a maneira que os requisitos são desenvolvidos, controlando suas diversas iterações e testes, e também padrões de tempo estimados para sua conclusão. Sistemas como estes podem ser aplicados para auxiliar no desenvolvimento desde software simples, até os mais complexos e extensos, dos quais a utilização de controles é essencial. Assim, viu-se oportuno nesse trabalho realizar o desenvolvimento de um software para auxiliar no controle da implementação de requisitos de software.

**Palavras-chave**: Requisitos de software. Rastreabilidade de requisitos. Gerenciamento de requisitos de software.

### **ABSTRACT**

LUCINI, Rafael; TANCON, Marcos Antônio. System to manager software development requirements. 2014. 68f. Trabalho de Conclusão de curso do Curso de Tecnologia em Análise e Desenvolvimento de Sistemas, Universidade Tecnológica Federal do Paraná, Câmpus Pato Branco. Pato Branco, 2014.

The development process and control software requirements is of utmost importance in the overall development of a system and own individually requirements. To ensure reliability of the complete system is required to manage the way the requirements are developed by controlling its various iterations and testing, and also estimated time standards for its completion. Systems like these can be applied to assist in developing software from simple to the most complex and extensive, including the use of controls is essential. Thus, it is appropriate make the development of software to help control the implementation of software requirements.

**Palavras-chave**: Requisitos de software. Rastreabilidade de requisitos. Gerenciamento de requisitos de software.

## **LISTA DE FIGURAS**

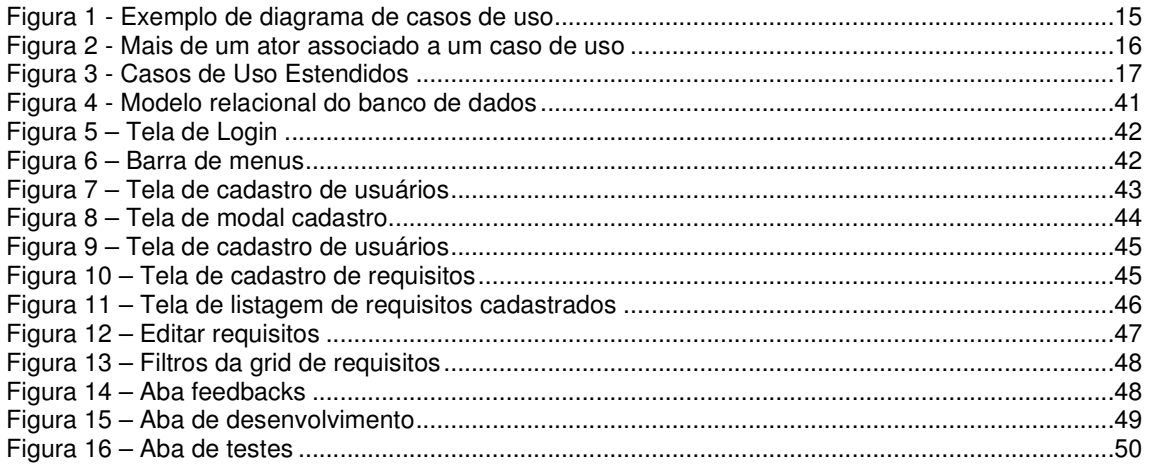

## **LISTA DE QUADROS**

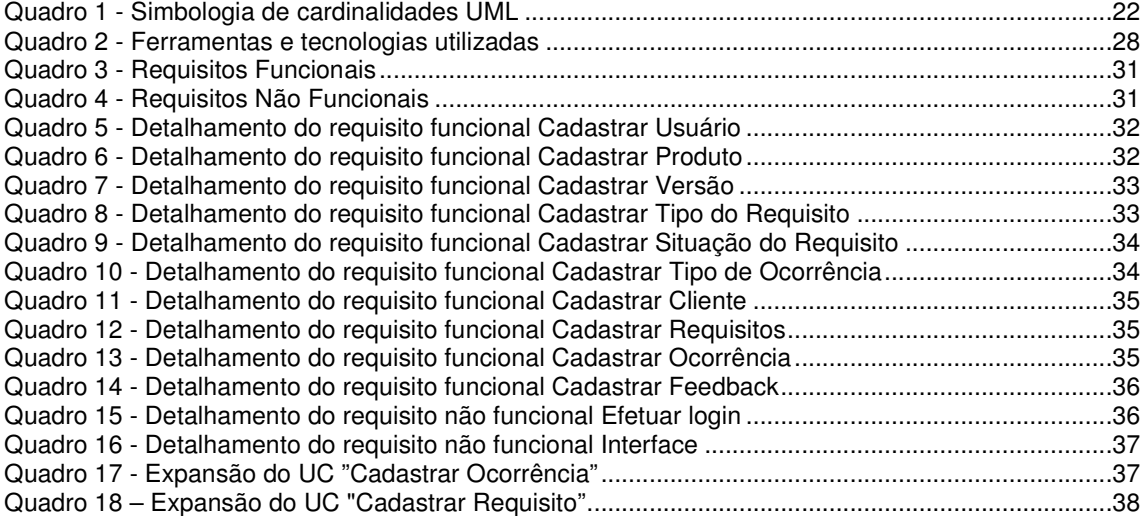

# **LISTAGENS DE CÓDIGO**

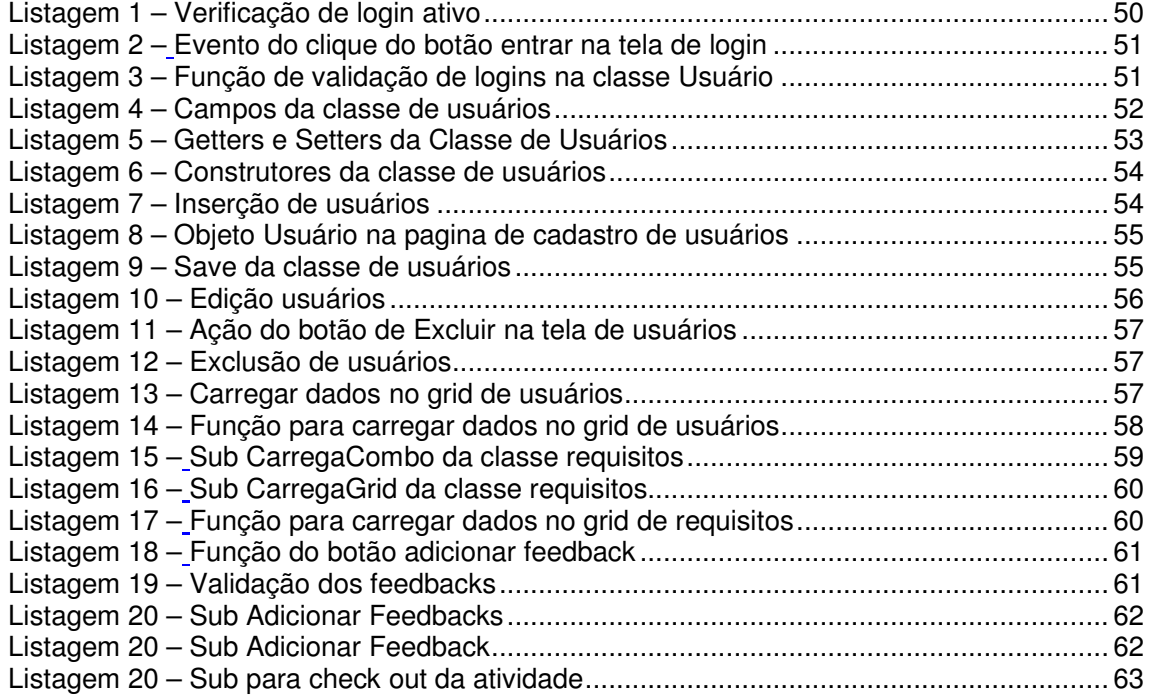

## **LISTA DE SIGLAS**

DER Diagrama de Entidade e Relacionamento MER Modelo Entidade e Relacionamento OMG Object Management Group OMT Object Modeling Techniquee OOSE Objected Oriented Software Engineering RF Requisito Funcional RNF Requisito Não Funcional UML Unified Modeling Language UP **Unified Process** 

# **SUMÁRIO**

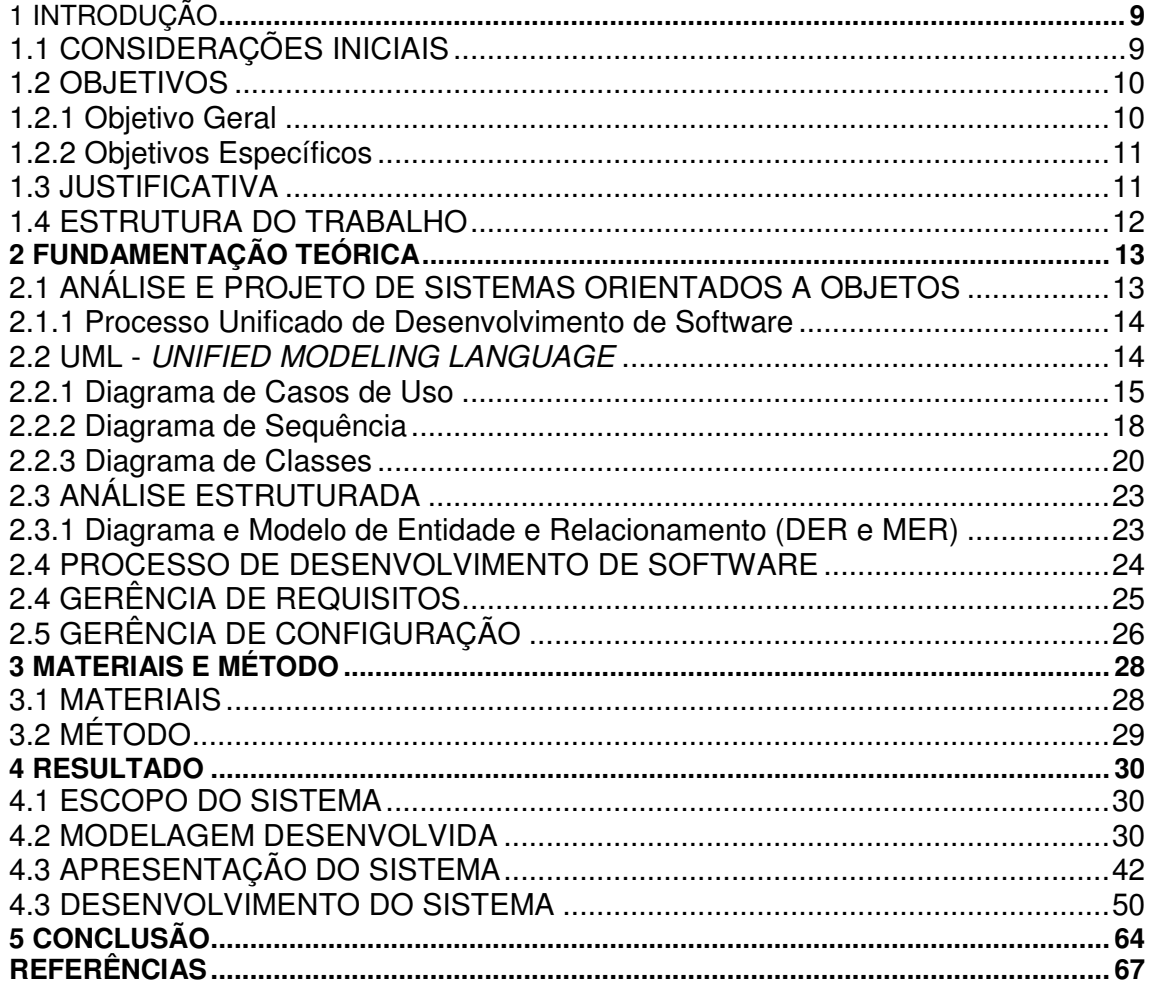

## **1 INTRODUÇÃO**

Este capítulo apresenta as considerações iniciais com uma visão geral do assunto que envolve o sistema que é implementado como resultado deste trabalho, os objetivos e a justificativa. Por fim está a organização do texto por meio da apresentação dos seus capítulos.

## 1.1 CONSIDERAÇÕES INICIAIS

Uma empresa de desenvolvimento de software tem como principal finalidade implementar aplicativos e sistemas computacionais. O processo de desenvolvimento é composto por uma série de etapas que são necessárias para que o resultado pretendido seja alcançado. Independentemente do modelo utilizado para organizar essas etapas, como, por exemplo, o processo unificado (KRUCHTEN, 2004) ou o modelo sequencial linear (PRESSMAN, 2008), as atividades envolvidas no desenvolvimento de software estão relacionadas a requisitos, análise, implementação e testes.

De maneira geral, o principal produto obtido com a realização das atividades de desenvolvimento de software é o sistema ou aplicativo em si. Um sistema é, normalmente, composto por diversos requisitos que precisam ser atendidos para que o produto final esteja de acordo com os interesses e as necessidades dos usuários e que o sistema possua a qualidade esperada, além de o projeto atender o orçamento e o prazo estimados.

Uma versão de um software é obtida por meio do desenvolvimento de requisitos, que são implementados e testados individualmente e em conjunto. Seja para implementar funcionalidades novas ou ajustes e correções realizados pela empresa ou solicitados por clientes, o processo é semelhante: os requisitos a serem implementados (novos, ajustes ou correções) são modelados por meio de atividades de análise e após implementados passam por verificações e testes.

Os requisitos a serem implementados são registrados e servem de base para calcular o tempo e os recursos necessários para realizar determinada atividade do processo de desenvolvimento, seja ela referente a ajustes em software existente ou

implementação de funcionalidades novas. Para calcular o tempo e os recursos necessários para execução de cada atividade até sua conclusão, leva-se em conta o processo de desenvolvimento e os testes envolvidos. Esse tempo calculado pode ser utilizado para realização de estimativas de prazos para realização de atividades semelhantes e determinadas modalidades de requisitos. Também por meio do registro (cadastro) é possível realizar um controle dos requisitos que se encontram em fila para implementação. Essa fila pode ser ordenada utilizando o tipo do requisitos como critério, priorizando correções de sistema ou a quantidade de clientes associados ao requisito, por exemplo. Esse controle também pode ser utilizado para consulta das prioridades associadas a cada requisito, que definem a ordem de implementação considerando todas as solicitações existentes no momento.

Controlar e acompanhar as solicitações para ajustes ou melhorias em um software demanda bastante cuidado e atenção e para isso a utilização de um software específico pode ser bastante proveitosa. O sistema desenvolvido como resultado da realização deste trabalho possibilitará o acompanhamento de cada requisito associado a um sistema em desenvolvimento. Sendo, assim, possível gerenciar a implementação do mesmo, mantendo o cliente informado e fornecendo dados para a gestão do processo de implementação e das atividades associadas.

#### 1.2 OBJETIVOS

O objetivo geral apresenta o resultado principal da realização deste trabalho e os objetivos específicos complementam o objetivo geral.

#### 1.2.1 Objetivo Geral

Desenvolver um sistema para gerenciamento de implementação de requisitos de software.

### 1.2.2 Objetivos Específicos

- Gerenciar requisitos no processo de implementação de sistemas que é realizado em uma empresa de desenvolvimento de software.
- Auxiliar no controle de prazos para desenvolvimento de software, fornecendo dados para o cálculo de estimativas de prazo na realização de cada etapa do processo de software.

#### 1.3 JUSTIFICATIVA

Com a expansão do mercado de desenvolvimento de software e clientes cada vez mais exigentes, surge a necessidade de se trabalhar com prazos e metas bem estabelecidos nas empresas de software, tendo, assim, maior controle de qualidade do produto desenvolvido e maior satisfação por parte dos clientes. O gerenciamento dos requisitos de um software em implementação ou de ajuste de requisitos já implementos tem um papel relevante na execução do processo e na qualidade do produto. O cliente espera que as suas necessidades sejam prontamente atendidas. A empresa, por outro lado, precisa realizar a implementação de forma a otimizar a sua equipe e os recursos envolvidos e gerenciar as outras demandas.

A opção por implementar um aplicativo de controle e gerenciamento de requisitos ocorreu devido a real necessidade das empresas do ramo de desenvolvimento de software. Essas empresas precisam aplicar métodos de controle durante o processo de desenvolvimento de sistemas. Assim, um software que auxilie no controle e gerenciamento de requisitos pode auxiliar em definir prioridades de requisitos e manter o histórico das implementações. Esse histórico pode ser utilizado em estimativas futuras e para levantamento do trabalho realizado para cada produto e/ou cliente.

## 1.4 ESTRUTURA DO TRABALHO

No Capítulo 2 é apresentado o referencial teórico sobre análise e projeto de sistemas orientados a objetos, Unified Modeling Language, análise estruturada e processo de desenvolvimento de software.

No Capítulo 3 são apresentados os materiais, que se referem às tecnologias e ferramentas utilizadas no desenvolvimento do trabalho e também o método utilizado.

No Capítulo 4 é apresentado o resultado final da análise desenvolvida, descrevendo os requisitos identificados e a modelagem desenvolvida.

No último Capitulo é apresentada a conclusão e suas considerações, finalizando com as referências bibliográficas que fundamentaram este trabalho de estágio supervisionado.

## **2 FUNDAMENTAÇÃO TEÓRICA**

Esse trabalho foi desenvolvido com base nos conceitos de análise e modelagem de sistemas e exemplifica-os por meio dos diagramas da Unified Modeling Language (UML), a Linguagem de Modelagem Unificada.

Foi realizado um estudo com base na área de atuação do sistema, sobre o funcionamento de todo o processo de gerência de requisitos e também baseado em ferramentas e métodos utilizados para esses controles. Com base nisso, buscou-se o referencial teórico sobre conceitos e informações necessários para auxiliar no desenvolvimento deste trabalho.

### 2.1 ANÁLISE E PROJETO DE SISTEMAS ORIENTADOS A OBJETOS

A análise de sistemas é um conjunto de métodos utilizados para a solução de diversificados problemas. Por meio dela, utilizando levantamento de requisitos e informações úteis, se dá o molde para a criação e implementação de um software.

Especificando, Wazlawick (2011) explica que nas atividades de análise e projeto, a fase de concepção vai exigir do analista uma visão inicial e geral do sistema a ser desenvolvido. Essa visão pode ser obtida a partir de entrevistas, documentos e sistemas. Para apoiar a modelagem dessa visão geral pode-se usar diagramas de máquina de estados ou diagramas de atividades da UML, que correspondem, nessa fase, à modelagem de negócios. A partir dessa compreensão do negócio pode-se analisar de forma mais aprofundada cada uma das atividades ou estados para obter os requisitos funcionais e não funcionais do sistema.

O mesmo autor também cita que a elaboração dos modelos pode ser refinada e mais informações agregadas a partir das descobertas feitas durante a expansão dos casos de uso.

2.1.1 Processo Unificado de Desenvolvimento de Software

O desenvolvimento desse trabalho tomou como base a obra do autor Raul Sidnei Wazlawick (WAZLAWICK, 2011), que aborda o Processo Unificado (UP) de desenvolvimento de software e também as fases de concepção e elaboração do sistema.

"A fase de concepção incorpora o estudo de viabilidade, o levantamento dos requisitos e uma parte de sua análise. A fase de elaboração incorpora o detalhamento da análise de requisitos, a modelagem de domínio e o projeto." (WAZLAWICK, 2011, p. 5)

De acordo com Wazlawick (2011) a fase de concepção é a primeira fase do processo unificado, na qual se procura levantar os requisitos e compreender o sistema de forma abrangente.

Como já destacado, a concepção consiste nas atividades de levantamento e organização de requisitos. Na etapa de levantamento, ocorre a busca de informações possíveis sobre as funções que o sistema deve executar, e suas restrições de operação. Por meio dessa etapa da concepção será extraído o documento de requisitos.

Na etapa de análise de requisitos, eles serão estruturados e detalhados de forma que possam ser utilizados na fase futura de elaboração, e desenvolvimento de casos de uso e classes.

#### 2.2 UML - UNIFIED MODELING LANGUAGE

A UML, segundo Booch (2000), é uma linguagem padrão para elaboração da estrutura de projetos de software, podendo ser empregada para visualização, especificação, construção e documentação dos artefatos de sistemas de software. É o resultado da unificação da linguagem de modelagem de objetos de 3 métodos líderes do mercado: Booch, Object Modeling Technique (OMT) e Objected Oriented Software Engineering (OOSE). Em 1997, a UML v 1.1 foi adotada pela OMG (Object Management Group) e desde então tornou-se o padrão da indústria de software para a modelagem de objetos e componentes (IWEB, 2003).

De acordo com a definição de Wazlawick (2011), a UML é constantemente revisada, e correntemente, possui três famílias de diagramas:

- Diagramas Estruturais: compreendendo diagramas de pacotes, classes, objetos, estrutura composta, componentes e distribuição.
- Diagramas Comportamentais: compreendendo os diagramas de casos de uso, atividades e máquina de estados.
- Diagramas de Interação: compreendendo os diagramas de comunicação, sequência, tempo e visão geral de interação.
- 2.2.1 Diagrama de Casos de Uso

Booch ressalta a importância dos diagramas de casos de uso:

"Os diagramas de casos de uso são importantes para visualizar, especificar, e documentar o comportamento de um elemento. Esses diagramas fazem com que sistemas, subsistemas e classes fiquem acessíveis e compreensíveis, por apresentarem uma visão externa sobre como esses elementos podem ser utilizados no contexto". Booch (2000, p.241).

O diagrama de casos de uso, exemplificado na Figura 1, é a modelagem do conjunto de funcionalidades básicas de um software. O diagrama tem como objetivo a visualização das funcionalidades sem detalhá-las. Essa visão proporciona suporte, principalmente, para o comportamento de um sistema – os serviços externamente visíveis que o sistema fornece no contexto do seu ambiente (BOOCH, 2000, p. 244).

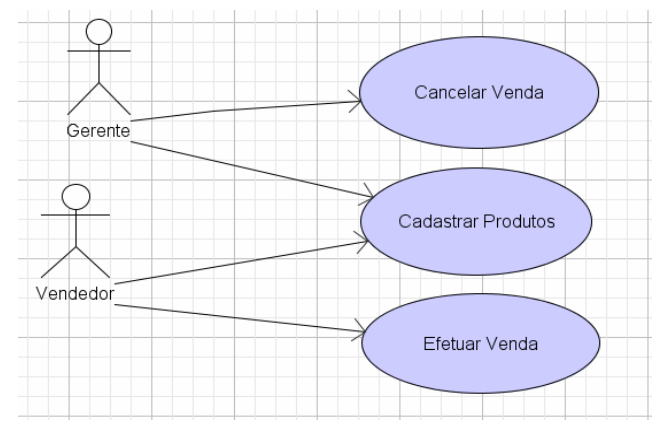

**Figura 1 - Exemplo de diagrama de casos de uso** 

Os casos de uso e os atores são as peças fundamentais de um diagrama de caso de uso. O primeiro especifica de forma genérica, o comportamento básico do sistema, enquanto o segundo define os agentes externos que interagem com o mesmo.

A seguir as possíveis associações entre os elementos de um diagrama de caso de uso:

a) Entre Ator e Caso de Uso

Associações entre Atores e Casos de Uso representam a interação entre pessoas ou entidades externas com uma ou mais funcionalidades do sistema. Os dois elementos devem possuir ao menos uma relação, não deve haver ator ou caso de uso isolado no diagrama. Mais de um ator pode estar associado a um mesmo caso de uso, conforme a Figura 2.

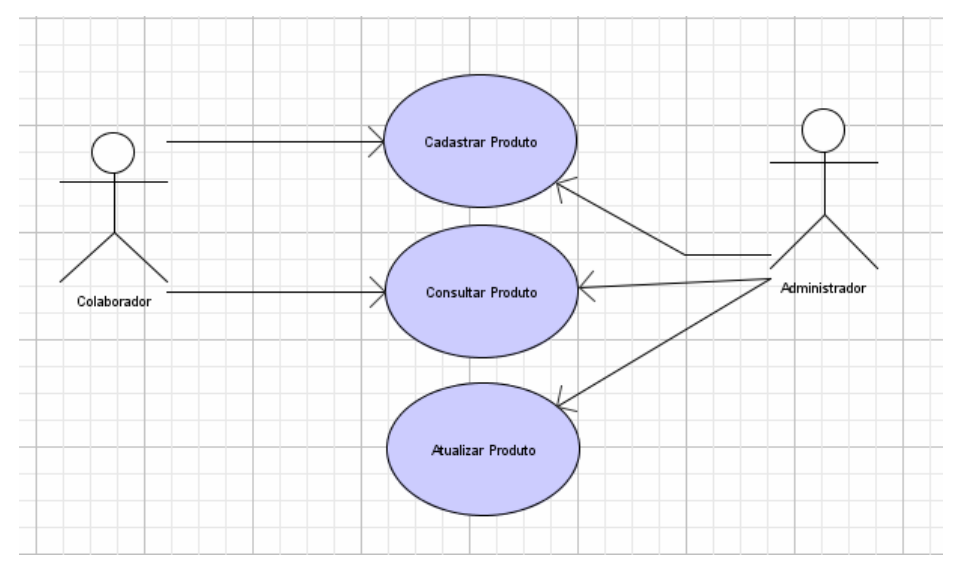

**Figura 2 - Mais de um ator associado a um caso de uso** 

#### b) Entre Atores

Um Ator A está ligado a um Ator B que possui seus próprios casos de uso, assim os casos de uso de B são também casos de uso de A e A pode ter seus próprios casos de uso.

c) Entre Casos de Uso

Booch se referem ao relacionamento de generalização entre casos de uso.

"Os casos de uso também podem ser organizados pela especificação de relacionamentos de generalização, inclusão e extensão, existentes entre eles. Você aplica esses relacionamentos com a finalidade de fatorar o comportamento comum (obtendo esse comportamento a partir de outros casos de uso que ele incluiu) e de fatorar variantes (obtendo esse comportamento em outros casos de uso que o estendem)", Booch (2000, p.35).

A seguir são exemplificados os três tipos de associação entre casos de uso:

• Associação de Extensão:

Passos destaca que:

"Os casos de uso de extensão (extends) são usados para modelar o comportamento condicional e opcional dos casos de uso. Dito de outra forma, os casos de uso de extensão são usados para modelar serviços assíncronos ou de interrupção que o ator pode utilizar. Também são usados quando você está escrevendo adendos a documentos de requisitos fechados. Ou seja, quando, por algum motivo, é indesejável modificar o caso de uso base" (PASSOS, 2008, p.1).

A Figura 3 apresenta um exemplo de caso de uso estendido.

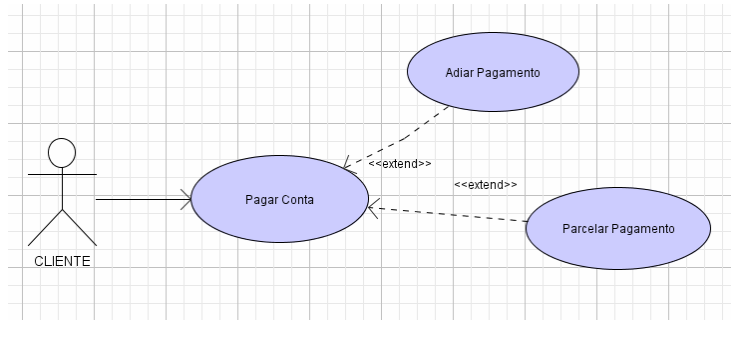

**Figura 3 - Casos de Uso Estendidos** 

• Associação de Inclusão:

São usadas para melhor compreensão dos casos de uso, evitar repetições ou fragmentar casos de uso demasiado extensos. Ao contrário da extensão o caso de uso é contínuo e sempre será executado.

A Figura 4 apresenta um exemplo de inclusão.

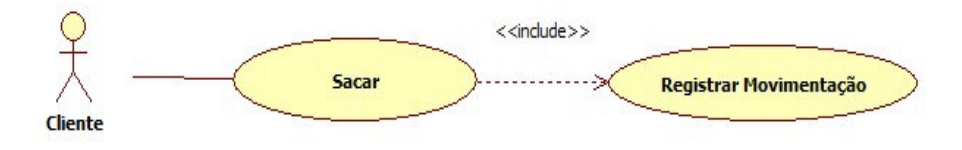

**Figura 4 – Associação de inclusão** 

• Associação de Generalização:

A generalização é usada quando um caso de uso de base possui novos cenários que incluem ou sobrescrevem-no. A Figura 5 apresenta um exemplo de generalização entre casos de uso.

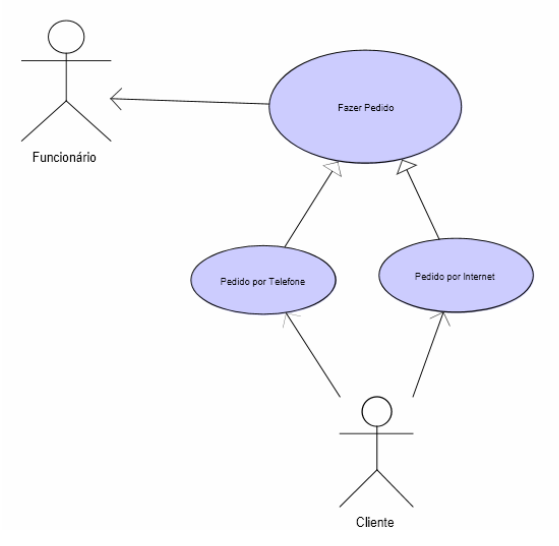

**Figura 5 - Exemplo de generalização de casos de uso**

#### 2.2.2 Diagrama de Sequência

A UML possui um diagrama que pode ser útil para representar a sequência dos eventos do sistema em um cenário de um caso de uso. O diagrama de sequência tem como elementos, *instâncias de atores*, representados por figuras humanas esquematizadas, e instâncias que representam elementos do sistema (WAZLAWICK, 2011).

As mensagens retornadas pelo sistema são tracejadas porque o sistema apenas reage aos atores, e a mensagem tracejada representa então esse retorno de informação a partir de um estímulo provocado por um dos atores. Da mesma forma, a numeração das mensagens pode ser diferente da numeração dos casos de uso, visto que os retornos são subordinados à mensagem original. Assim, se o caso de uso numera os elementos como 1, 2, 3, 4..., o diagrama de sequência poderá ter os passos equivalentes numerados como 1, 1.1, 2, 2.2... (Figura 6).

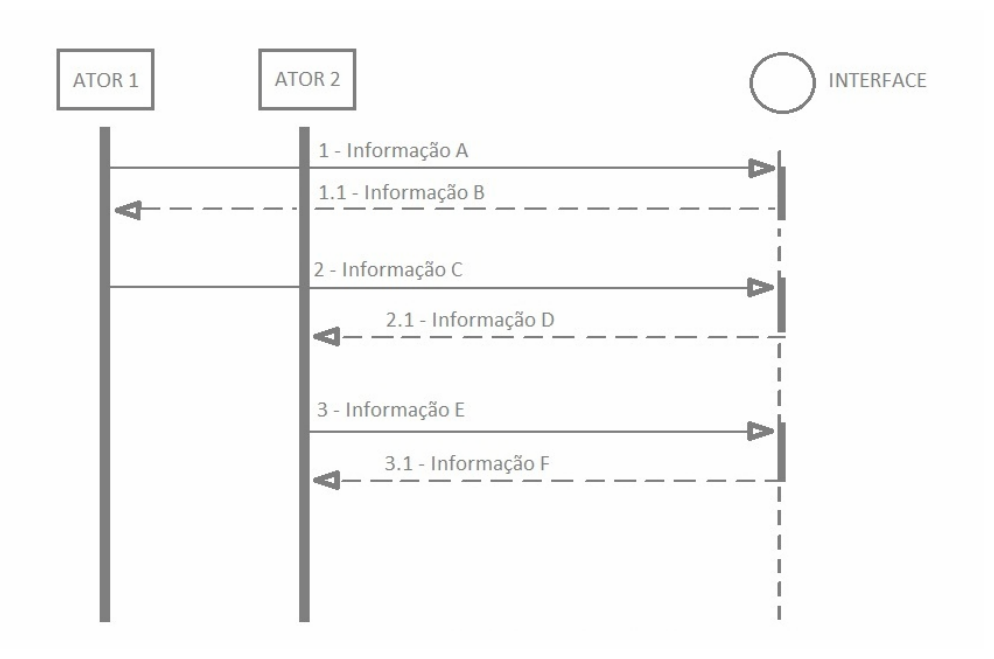

**Figura 6 - Diagrama de Sequência de Sistema** 

O diagrama de sequência de sistema é uma forma de sistematizar o caso de uso expandido e, assim, refiná-lo para obter mais detalhes sobre o funcionamento do sistema.

A representação do caso de uso em um diagrama de sequência de sistema é feita em duas etapas:

- a) Representação dos passos do caso de uso como troca de informações entre os atores e a interface do sistema;
- b) Representação de operações e consultas de sistema como troca de mensagens entre a interface e a controladora-fechada da camada de domínio do sistema.

A primeira etapa é simples: a cada passo identificado com [IN] equivale a um envio de informação a de um ator para a interface do sistema, e a cada passo [OUT] equivale a um envio de informação do sistema para um ator (Figura 7).

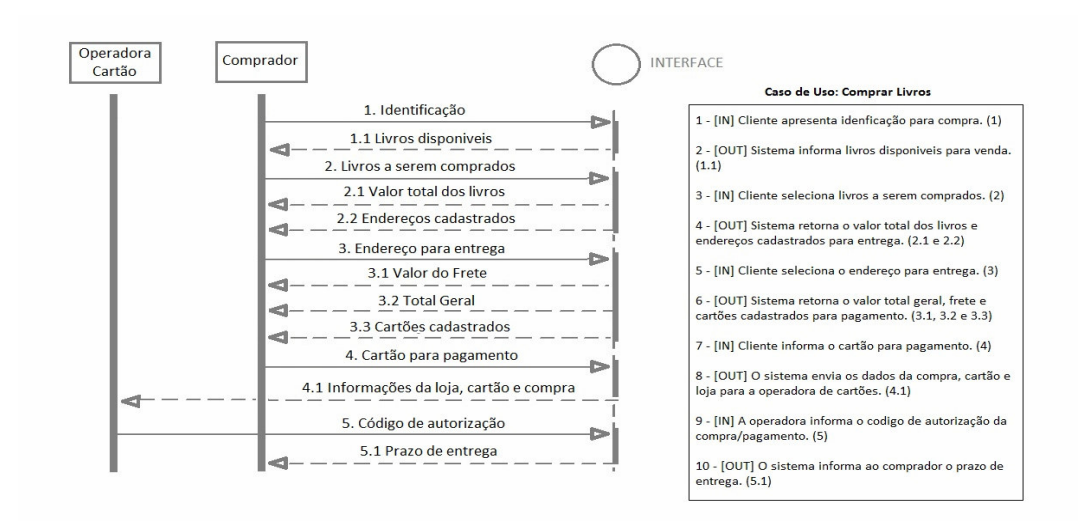

**Figura 7 - Caso de uso representado no diagrama de sequência** 

Ao sistematizar os passos do caso de uso como envios de informação de atores para o sistema e vice-versa, o analista poderá, entre outras coisas, se dar conta de informações faltantes no caso de uso.

2.2.3 Diagrama de Classes

Os diagramas de classes são os diagramas encontrados com maior frequência na modelagem de sistemas orientados a objetos. Um diagrama de classes mostra um conjunto de classes, interfaces e colaborações e seus relacionamentos. Graficamente, são uma coleção de vértices e arcos (Booch, 2000).

 A utilização desse modelo de diagrama tem ligação direta com a visão definida para o sistema no projeto, definindo vocabulário, colaborações e esquemas. Também é um diagrama essencial para visualização, especificação e documentação de modelos estruturais. A utilização dos diagramas de classe se expande também como base para outros diagramas relacionados, como componentes e implantação.

Pode-se identificar facilmente nos diagramas as classes, contendo seus devidos atributos, variados tipos e quantidades de acordo com a classe tratada e operações realizadas através da mesma. Também é possível a observação de ligações variadas entre classes, com as definições de suas cardinalidades (Figura 8).

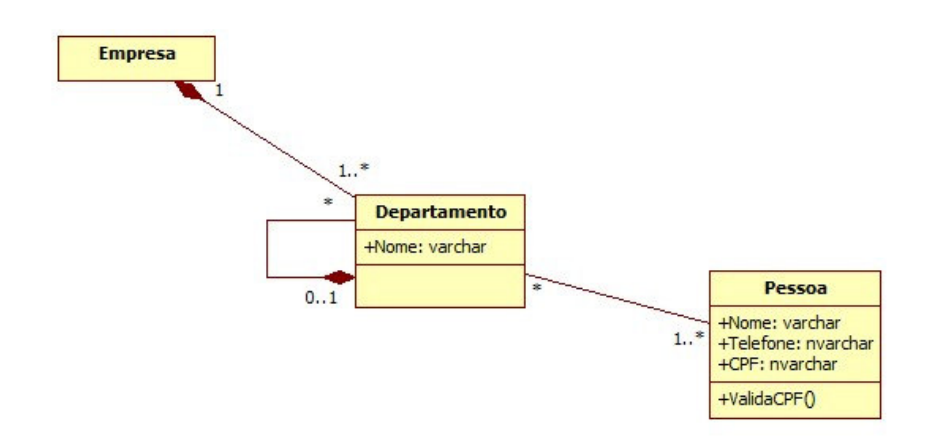

**Figura 8 - Diagrama de classes** 

Para representar o fato de que objetos podem se relacionar uns com os outros, utiliza-se associações. Uma associação representa relacionamentos (ligações) que são formados entre objetos durante a execução do sistema. Embora as associações sejam representadas entre classes do diagrama, tais associações representam ligações possíveis entre os objetos das classes envolvidas (BEZERRA, 2006).

Na UML, associações são representadas por uma linha que liga as classes cujos objetos se relacionam:

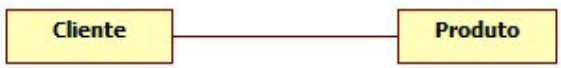

**Figura 9 - Exemplo de associação cliente e produto** 

Geralmente, as multiplicidades são definidas com um limite inferior e um limite superior, como 2..4 para jogadores de canastra. O limite inferior pode ser qualquer número positivo ou zero; o limite superior é qualquer número positivo ou "\*" (para ilimitado). Se os limites inferior e superior forem os mesmos, pode-se usar um único número; assim 1 é equivalente a 1..1. Como se trata de um caso comum, \* é a abreviatura de 0..\* (FOWLER, 2005).

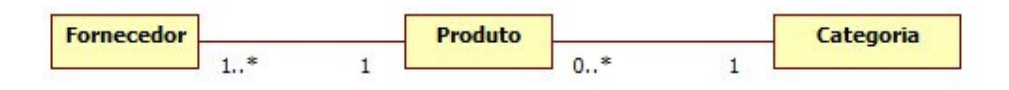

**Figura 10 - Exemplo de cardinalidades nos diagrama de classes** 

 No diagrama da Figura 10, está exemplificada a multiplicidade por meio de fornecedor, produto e categoria. Na representação, um ou vários fornecedores podem fornecer um produto. A categoria exibida nesse caso pode ser atribuída para um produto ou vários, ou não ser atribuída caso não exista um produto para associação. O Quadro 1 apresenta a simbologia de cardinalidades da UML.

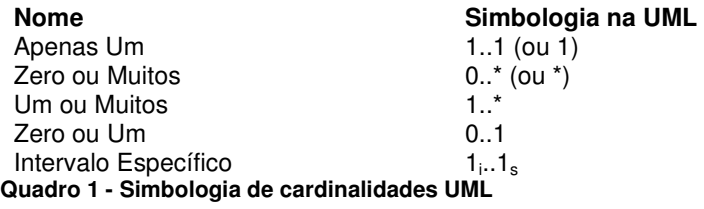

Um diagrama de classes compartilha as mesmas propriedades dos outros diagramas – um nome e um conteúdo gráfico que são uma projeção em um modelo. O que diferencia os diagramas de classe dos outros tipos de diagramas é o seu conteúdo particular.

Os diagramas de classe costumam conter os seguintes itens (BOOCH, 2000, p.109):

- Classes: descrições de conjuntos de objetos que compartilham os mesmos atributos, operações, relacionamentos e semântica. Uma classe implementa uma ou mais interfaces.
- Interfaces: coleção de operações utilizadas para especificar um serviço de uma classe ou de um componente. As interfaces são empregadas na visualização, especificação, construção e documentação da coesão interna do sistema.
- Relacionamentos de dependência, generalização e associação.

### 2.3 ANÁLISE ESTRUTURADA

A análise é uma fase crítica no desenvolvimento de sistemas e programas de software porque afeta as fases de desenvolvimento seguintes. Ela é difícil em função dos problemas de comunicação, das mudanças nos requisitos dos sistemas, e das técnicas inadequadas de avaliação. Não é fácil descrever os requisitos do sistema em uma forma precisa. A linguagem do usuário e a linguagem do responsável pelo desenvolvimento são tão diferentes que torna complicada uma comunicação eficaz. Os requisitos, no entanto, apresentam um alvo móvel que continua a modificar-se por todo o desenvolvimento do sistema e por todo seu ciclo de vida.

A análise estruturada tem como objetivo resolver essas dificuldades fornecendo uma abordagem sistemática, etapa por etapa, para desenvolver a análise e produzir uma especificação de sistema nova e melhorada. Para conseguir este objetivo, a análise estruturada centraliza-se em uma comunicação clara e concisa (SME, 2014). Dentre os modelos utilizados pela análise estruturada, está o modelo de entidade e relacionamento, empregado nesse trabalho.

### 2.3.1 Diagrama e Modelo de Entidade e Relacionamento (DER e MER)

Segundo Martins (2007), em março de 1976, Peter P. Chen publicou um trabalho intitulado "The Entity-Relationship Model" no qual definia uma possível abordagem para o processo de modelagem de dados. Esse trabalho, após sua divulgação e ampla aceitação, passou a ser considerado como um referencial definitivo para o processo de modelagem de dados evoluído com o passar dos anos para uma abordagem mais próxima do ambiente de orientação de objeto, abordagem esse que torna a técnica mais rica e, portanto, aplicável a novas finalidades.

Apesar de ter recebido algumas outras representações e abordagens diferentes por alguns outros estudiosos, o modelo entidade e relacionamento acabou se tornando bastante usado. O modelo relacional estabeleceu-se como o primeiro modelo de dados para aplicações comerciais, desenvolvido para facilitar o projeto de banco de dados relacionais permitindo a representação de todas as estruturas dos mesmos e um melhor diálogo entre os profissionais envolvidos no projeto.

Os diagramas de entidade e relacionamento representam os relacionamentos entre objetos de dados e conduzem a modelagem de dados.

#### 2.4 PROCESSO DE DESENVOLVIMENTO DE SOFTWARE

O processo de desenvolvimento de software é um conjunto de atividades que tem como objetivo a organização, definição, desenvolvimento, teste e manutenção de um software. Há diversos processos de desenvolvimento de software, a seguir algumas atividades em comum entre esses processos que buscam a padronização das atividades em prol da qualidade do software:

### a) Diagnóstico das Solicitações

 Esta etapa tem como finalidade o registro das solicitações feitas e o detalhamento da viabilidade e/ou inviabilidade das mesmas. Funciona como um "pente fino" para a construção e análise dos requisitos, nela são eliminadas possíveis funcionalidades já existentes ou que não suprem a necessidade do usuário.

#### b) Análise de Requisitos

 Nessa etapa é realizado o estudo detalhado da solicitação pelo desenvolvedor e/ou pessoa responsável pela tarefa, usando-se das necessidades do cliente para descrever uma solução para o problema. Valida-se as reais necessidades do cliente e verifica-se se os modelos construídos estão de acordo com os requisitos.

### c) Projeto

Um conjunto de requisitos pré-selecionados, com prioridades definidas a partir da complexidade e/ou viabilidade dos mesmos, são priorizados requisitos com maior urgência (exemplo: erro que impeça o uso) e também a quantidade de clientes que estão no aguardo da implementação.

d) Implementação

Fase de codificação do sistema, fazendo o uso de linguagens de programação, definição de classes e objetos, desenvolvimento dos requisitos definidos no projeto.

d) Testes.

Para Arilo Claudio Dias Neto,

"Teste de software é o processo de execução de um produto para determinar se ele atingiu suas especificações e funcionou corretamente no ambiente para o qual foi projetado. O seu objetivo é revelar falhas em um produto, para que as causas dessas falhas sejam identificadas e possam ser corrigidas pela equipe de desenvolvimento antes da entrega final. Por conta dessa característica das atividades de teste, dizemos que sua natureza é "destrutiva", e não "construtiva", pois visa ao aumento da confiança de um produto através da exposição de seus problemas, porém antes de sua entrega ao usuário final." (DEVMEDIA, 2014)

 Nessa etapa são executadas várias rotinas de testes a fim de validar o produto de software, testando as funcionalidades e analisando seu comportamento em vários aspectos, resultando em um relatório de testes.

## 2.4 GERÊNCIA DE REQUISITOS

 Sommerville (2011) destaca que os requisitos são definidos nas fases iniciais de um projeto e especificam o que deve ser implementado. Os requisitos são as descrições das funcionalidades, propriedades e atributo do sistema. Requisitos podem descrever facilidades em termos de usuário, propriedades e restrições do sistema e restrições no desenvolvimento do sistema.

 Diversos fatores contribuem para que mudanças, sejam para realizar ajustes, corrigir erros, incluir ou melhorar funcionalidades. Além dos aspectos inerentes ao processo de levantamento de requisitos e entendimento dos interesses e necessidades dos usuários, estão as mudanças nas regras de negócio que podem ocorrer durante o processo de desenvolvimento do software. Devido às inevitáveis alterações nos requisitos, é necessário gerenciar como essas modificações serão realizadas. Além disso, é responsabilidade deste processo identificar e documentar os requisitos do software a ser desenvolvido (SANTOS, 2014).

 No MPS.BR, o processo de gerência de requisitos encontra-se no nível G, definindo um dos primeiros processos a serem implementados por uma organização de software. Para o MPS.BR (SOFTEX, 2011) o propósito do processo Gerência de Requisitos é gerenciar os requisitos do produto e dos componentes do produto do projeto e identificar inconsistências entre os requisitos, os planos do projeto e os produtos de trabalho do projeto.

 De acordo com o MPS.BR (SOFTEX, 2011), os resultados esperados do processo gerência de requisitos envolvem o entendimento dos requisitos é obtido junto aos fornecedores de requisitos e esse entendimento deve ser comprovado.

 Para esse entendimento e respectiva comprovação, inicialmente, é necessário identificar os responsáveis por definir e alterar os requisitos para que os requisitos não sejam definidos de forma equivocada. A identificação deve ser acompanhada de documentação que contenha os requisitos avaliados. Esse documento, embora seja desenvolvido de acordo com os padrões da organização, deve conter a definição dos requisitos funcionais e não funcionais do sistema, além de outras informações relevantes para o desenvolvimento do sistema.

 Ë necessário, ainda, apresentar uma forma de avaliação dos requisitos. Essa avaliação pode ser realizada por meio de uma lista de critérios objetivos que guiem a análise a cerca do entendimento dos requisitos. Esses critérios devem ser voltados para a visão dos fornecedores de requisitos, ou seja, não devem ser considerados detalhes técnicos voltados para o desenvolvimento dos requisitos (SANTOS, 2014).

### 2.5 GERÊNCIA DE CONFIGURAÇÃO

 Gestão de configuração de software define um conjunto de atividades desenvolvidas para administrar modificações ao longo do ciclo de vida de software. Para Pressman (2008) essa gestão pode ser vista como uma atividade de garantia de qualidade aplicada ao longo de todo o processo de software. E sua principal responsabilidade é o controle de modificação.

 O propósito do processo gerência de configuração é estabelecer e manter a integridade de todos os produtos de trabalho de um processo ou projeto e disponibilizá-los a todos os envolvidos (SOFTEX, 2012).

 Os resultados esperados com a gerência de configuração são (SOFTEX, 2012, p. 31):

a) Um sistema de gerência de configuração é estabelecido e mantido;

 b) Os itens de configuração são identificados com base em critérios estabelecidos;

 c) Os itens de configuração sujeitos a um controle formal são colocados sob baseline;

 d) A situação dos itens de configuração e das baselines é registrada ao longo do tempo e disponibilizada;

e) Modificações em itens de configuração são controladas;

 f) O armazenamento, o manuseio e a liberação de itens de configuração e baselines são controlados;

 g) Auditorias de configuração são realizadas objetivamente para assegurar que as baselines e os itens de configuração estejam íntegros, completos e consistentes.

## **3 MATERIAIS E MÉTODO**

Este capítulo está dividido em duas seções, sendo a primeira voltada para descrever os materiais e a segunda para apresentar o método utilizado para a elaboração deste trabalho.

### 3.1 MATERIAIS

Tendo como base os requisitos identificados, foram desenvolvidos alguns diagramas da UML utilizando o software de modelagem StarUML.

No Quadro 2 estão representadas as ferramentas utilizadas juntamente com as suas finalidades.

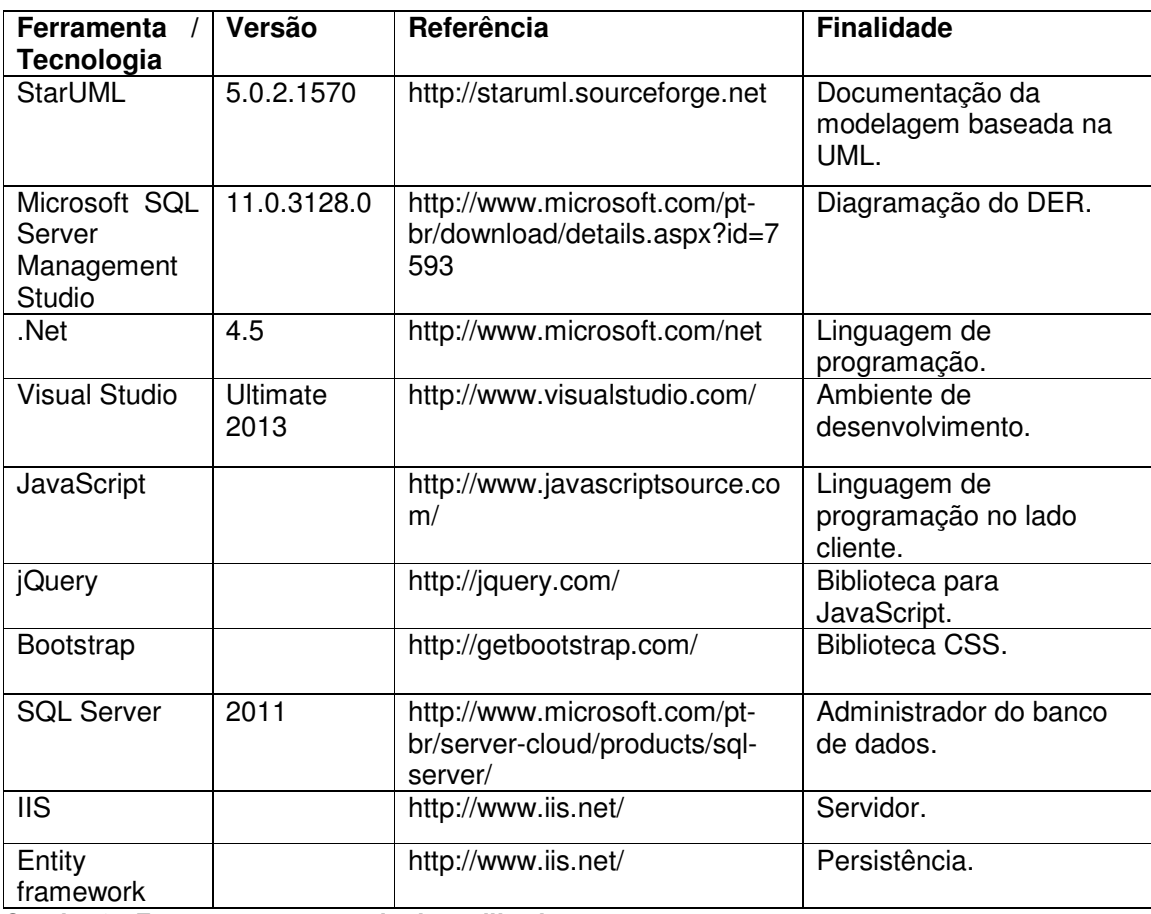

**Quadro 2 - Ferramentas e tecnologias utilizadas** 

## 3.2 MÉTODO

 A modelagem do sistema foi realizada como estágio, sob a forma de estudo dirigido, pelos autores deste trabalho. Além da modelagem, também foi desenvolvido o referencial teórico. Neste trabalho de conclusão de curso a ênfase esteve no estudo das tecnologias e na implementação do sistema.

 Inicialmente recursos das tecnologias foram estudados e testados visando identificar a melhor opção para implementar o sistema. Em seguida as operações de inclusão, exclusão, consulta e alteração de um cadastro foram implementadas. Permitindo, assim, em seguida reproduzir essas operações para os demais cadastros simples.

 As funcionalidades específicas e mais complexas do sistema foram desenvolvidas posteriormente. Testes unitários e de atendimento das funcionalidades foram realizados visando identificar erros de código e a adequada implementação dos requisitos.

No presente capítulo é apresenta a modelagem e a implementação realizadas.

### 4.1 ESCOPO DO SISTEMA

O sistema desenvolvido tem como objetivo registrar, organizar e controlar os requisitos de desenvolvimento de software, sendo voltado para empresas de software de pequeno e médio porte.

Inicialmente são cadastrados os produtos (o software em desenvolvimento) assim como suas respectivas versões e clientes. Em seguida, à medida que os requisitos são identificados, eles são cadastrados e posteriormente é realizado o vínculo com "ocorrências" e "requisitos". Assim que os produtos estiverem cadastrados, os usuários poderão registrar ocorrências que servirão para documentação e síntese do requisito a ser desenvolvido.

Os usuários poderão cadastrar requisitos que estarão descritos em um texto para o acompanhamento do seu desenvolvimento. Clientes poderão ser vinculados a esses requisitos.

#### 4.2 MODELAGEM DESENVOLVIDA

A seguir estão os requisitos e diagramas modelados a fim de representar os processos e toda a estrutura que servirá como base para o software que será desenvolvido posteriormente.

O levantamento de requisitos está dividido em requisitos funcionais, que representam funcionalidades essenciais para o sistema e requisitos não funcionais, ou seja, regras de negócio, segurança, qualidade do software, etc.

Nos quadros a seguir estão representados com a sigla "RF" (Requisitos Funcionais) e "RNF" requisitos não funcionais, juntamente com o nome e descrição breve dos mesmos.

A coluna "Implementar" representa que o requisito em questão será implementado e não será reaproveitado de outras estruturas, já a coluna "Prioridade" indica que o requisito é essencial para o funcionamento do sistema.

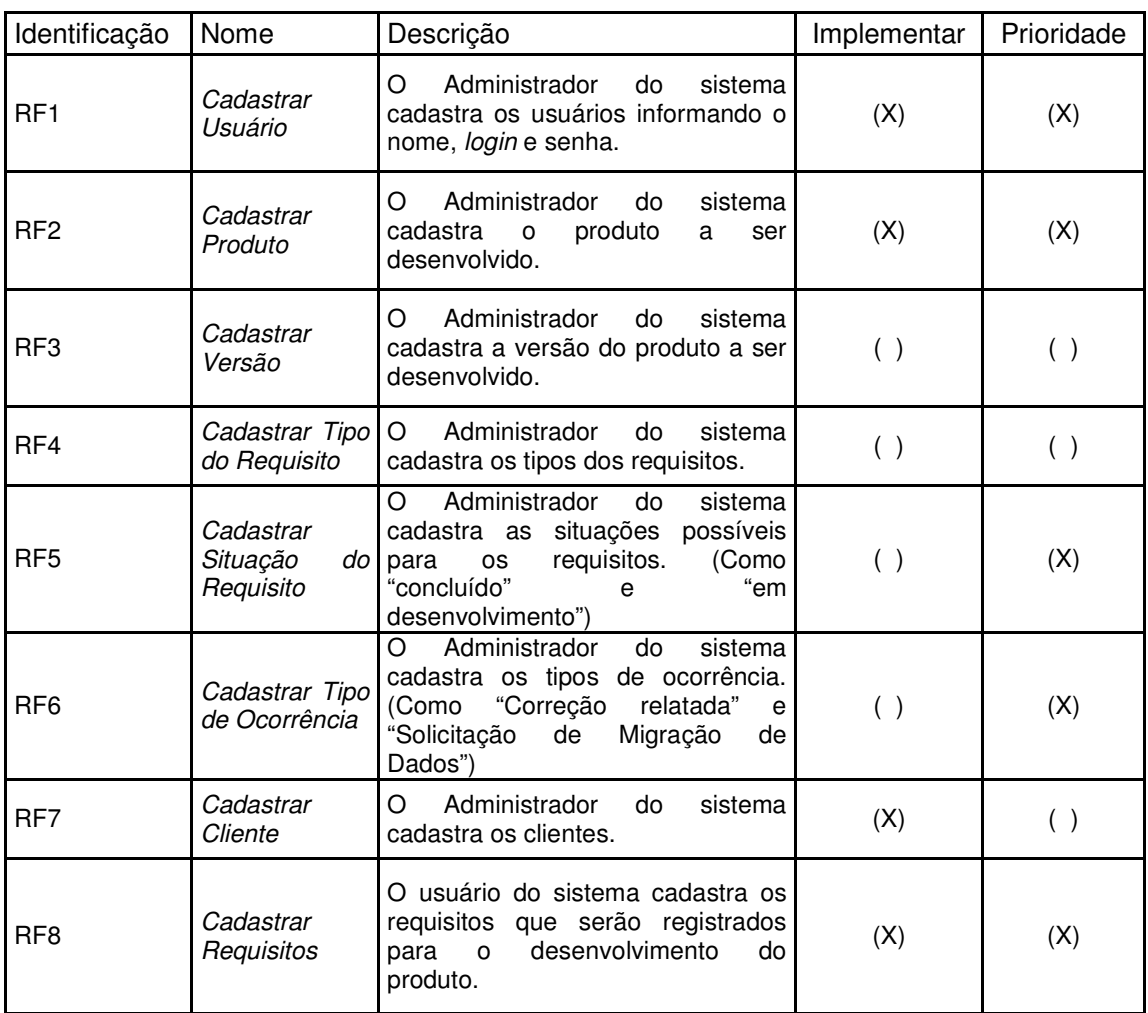

O Quadro 3 apresenta a listagem dos requisitos funcionais do sistema.

**Quadro 3 - Requisitos Funcionais** 

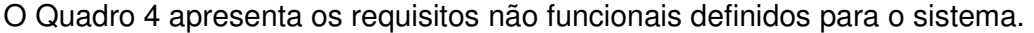

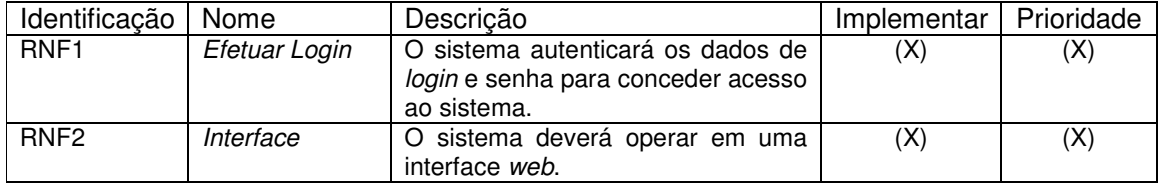

**Quadro 4 - Requisitos Não Funcionais** 

O detalhamento dos requisitos é apresentado nos Quadros de 5 a 16. O

Quadro 5 apresenta o detalhamento do requisito funcional Cadastrar Usuário.

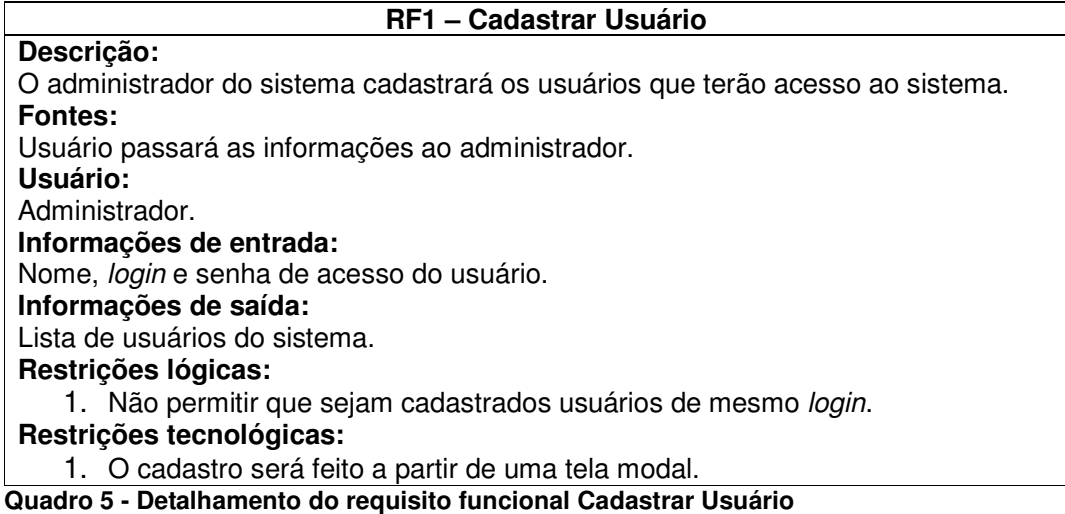

O Quadro 6 apresenta o detalhamento do requisito funcional Cadastrar

Produto.

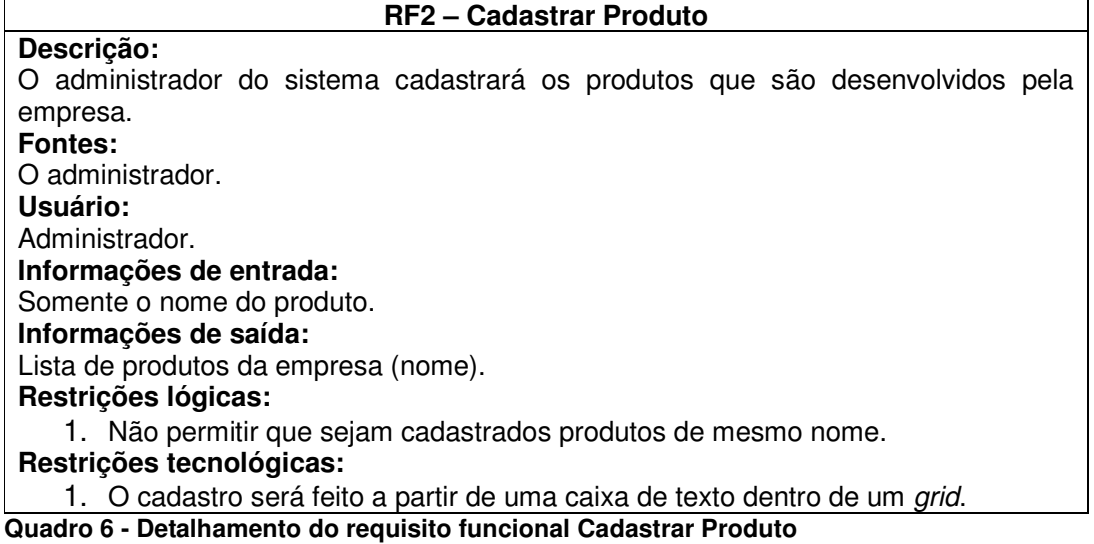

 O Quadro 7 apresenta o detalhamento do requisito funcional Cadastrar Versão.

### **RF3 – Cadastrar Versão**

**Descrição:**

O administrador do sistema cadastrará as versões dos produtos desenvolvidos pela empresa.

**Fontes:**

O administrador.

**Usuário:** 

Administrador.

**Informações de entrada:**

Nome/número da versão.

**Informações de saída:** Lista de versões (nome).

# **Restrições lógicas:**

1. Não permitir que sejam cadastradas versões de nomes iguais para um mesmo produto.

### **Restrições tecnológicas:**

- 1. A listagem de produtos deve conter um botão de atalho para o cadastro de suas respectivas versões.
- 2. O cadastro de versões será feito a partir de uma tela modal com a listagem das versões. O nome será informado em uma caixa de texto dentro de um grid.

**Quadro 7 - Detalhamento do requisito funcional Cadastrar Versão** 

Quadro 8 apresenta o detalhamento do requisito funcional Cadastrar Tipo do

Requisito.

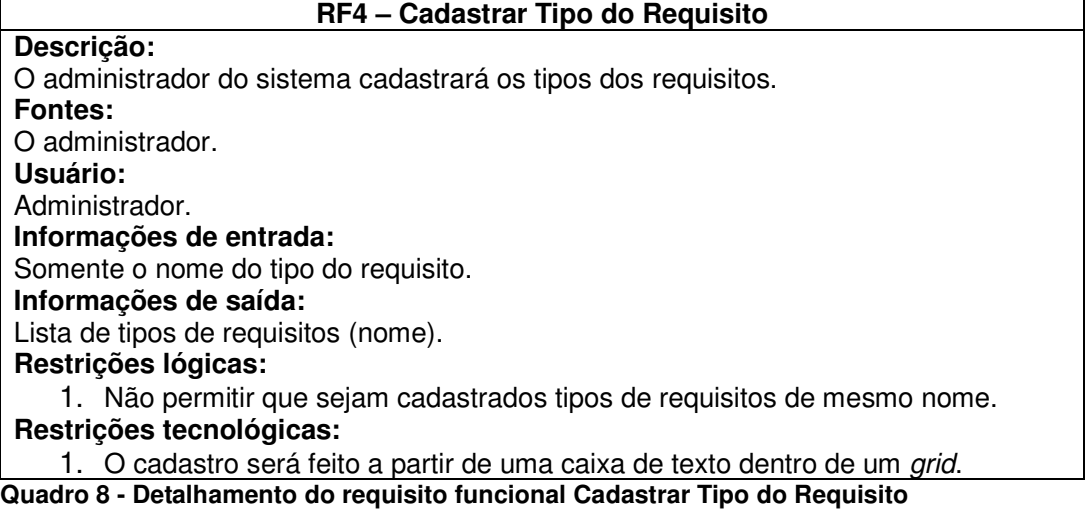

O Quadro 9 apresenta o detalhamento do requisito funcional Cadastrar Situação do Requisito.

**RF5 – Cadastrar Situação do Requisito**

**Descrição:** O administrador do sistema cadastrará as situações do requisito. **Fontes:** O administrador. **Usuário:**  Administrador. **Informações de entrada:** Nome da situação do requisito. **Informações de saída:** Lista de situações do requisito (nome). **Restrições lógicas:** 1. Não permitir que sejam cadastradas situações do requisito de mesmo nome. **Restrições tecnológicas:**

1. O cadastro será feito a partir de uma caixa de texto dentro de um grid. **Quadro 9 - Detalhamento do requisito funcional Cadastrar Situação do Requisito** 

O Quadro 10 apresenta o detalhamento do requisito funcional Cadastrar

Tipo de Ocorrência.

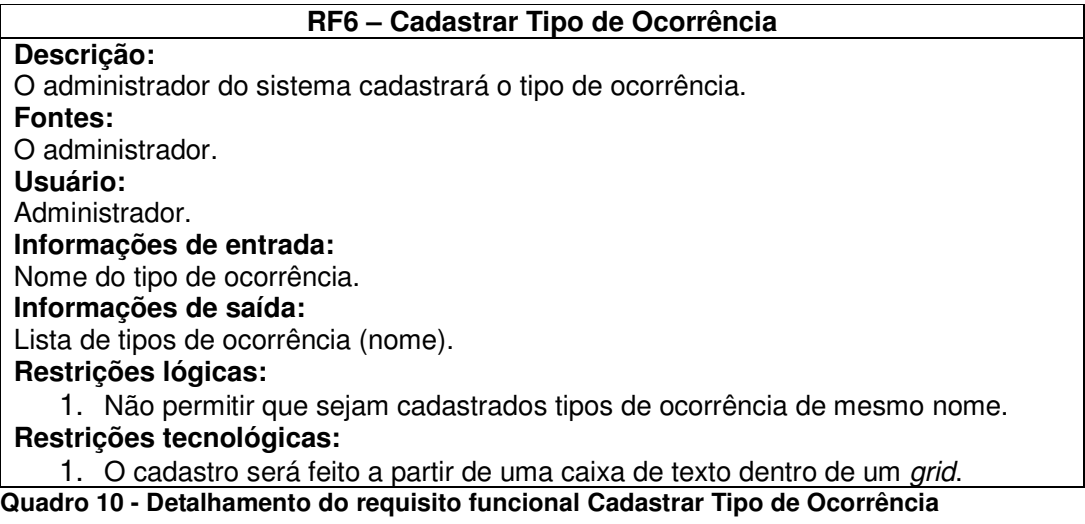

O Quadro 11 apresenta o detalhamento do requisito funcional Cadastrar Cliente.

**RF7 – Cadastrar Cliente Descrição:** O administrador do sistema poderá cadastrar os clientes da empresa. **Fontes:** O administrador, cliente. **Usuário:**  Administrador. **Informações de entrada:** Nome, CPF/CNPJ, informações de endereço e contato.

**Informações de saída:** Lista de clientes. **Restrições lógicas:** 1. Não permitir que sejam cadastrados clientes com o mesmo CPF/CNPJ. **Restrições tecnológicas:** 1. O cadastro será feito a partir de uma tela modal.

**Quadro 11 - Detalhamento do requisito funcional Cadastrar Cliente** 

O Quadro 12 apresenta o detalhamento do requisito funcional Cadastrar Requisito.

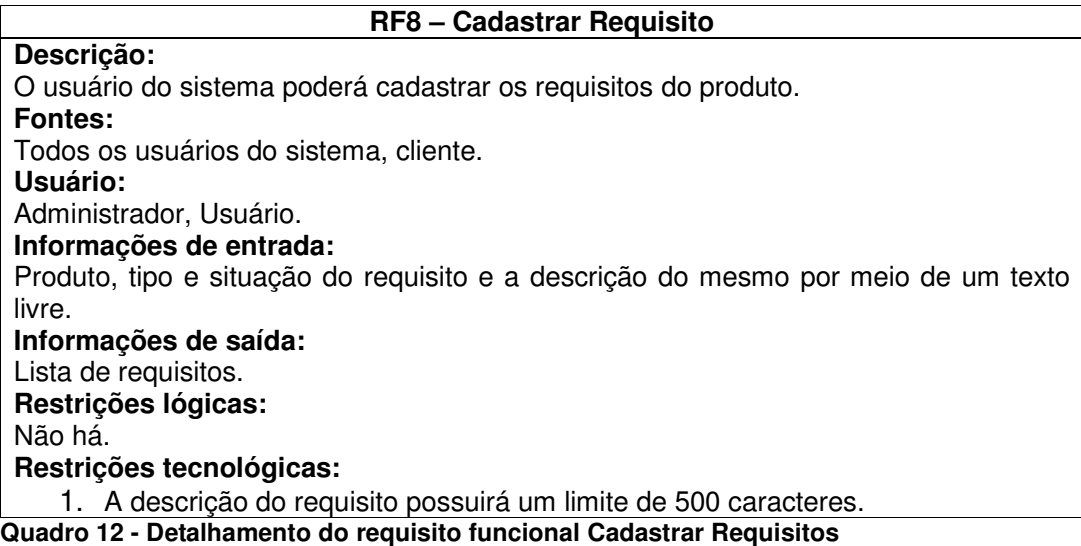

O Quadro 13 apresenta o detalhamento do requisito funcional Cadastrar Ocorrência.

**RF9 – Cadastrar Ocorrência Descrição:** O usuário do sistema poderá cadastrar as ocorrências. **Fontes:** Todos os usuários do sistema, cliente. **Usuário:**  Administrador, Usuário. **Informações de entrada:** Produto e tipo da ocorrência. **Informações de saída:** Lista de ocorrências. **Restrições lógicas:** Não há. **Restrições tecnológicas:** 1. A descrição da ocorrência possuirá um limite de 500 caracteres.

**Quadro 13 - Detalhamento do requisito funcional Cadastrar Ocorrência** 

O Quadro 14 apresenta o detalhamento do requisito funcional Cadastrar Feedback.

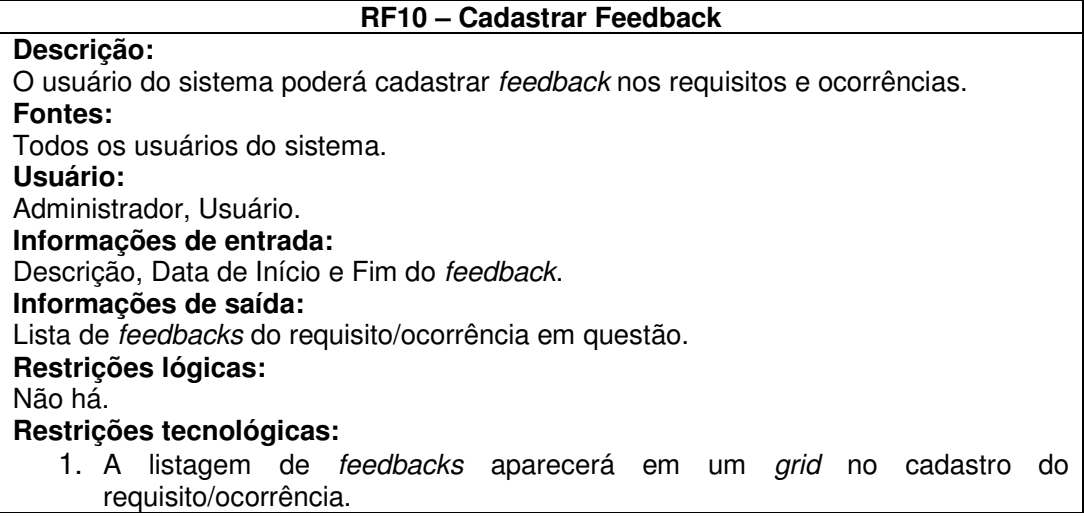

**Quadro 14 - Detalhamento do requisito funcional Cadastrar Feedback** 

O Quadro 15 apresenta o detalhamento do requisito não funcional Efetuar

login.

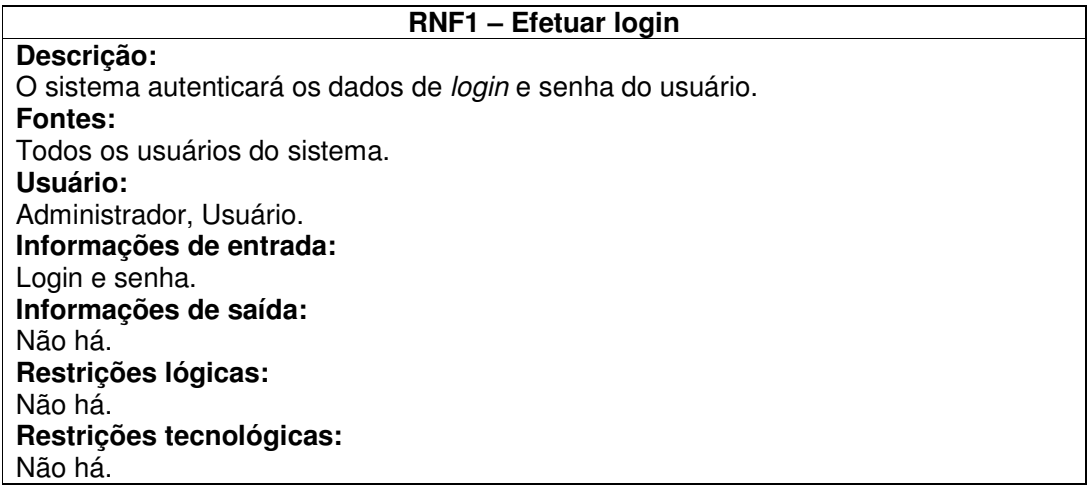

**Quadro 15 - Detalhamento do requisito não funcional Efetuar login** 

O Quadro 16 apresenta o detalhamento do requisito não funcional Interface.

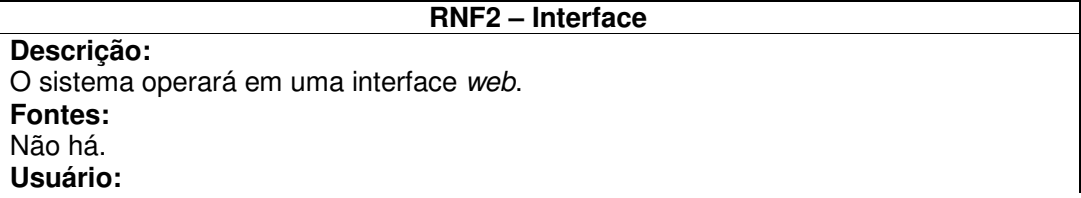

Administrador, Usuário. **Informações de entrada:** Não há. **Informações de saída:** Não há. **Restrições lógicas:** Não há. **Restrições tecnológicas:** Não há.

**Quadro 16 - Detalhamento do requisito não funcional Interface** 

A expansão criada para o caso de uso "Cadastrar Ocorrência" é apresentada

no Quadro de 17.

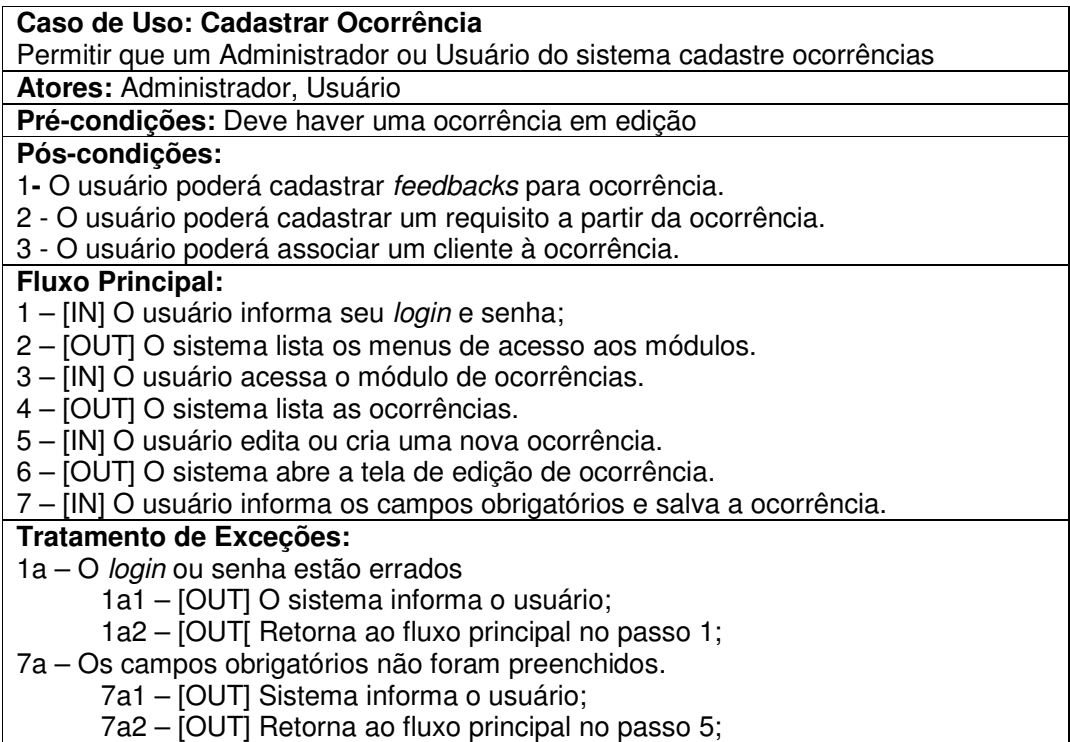

**Quadro 17 - Expansão do UC "Cadastrar Ocorrência"** 

A expansão criada para o caso de uso "Cadastrar Requisito" é apresentada no Quadro 18.

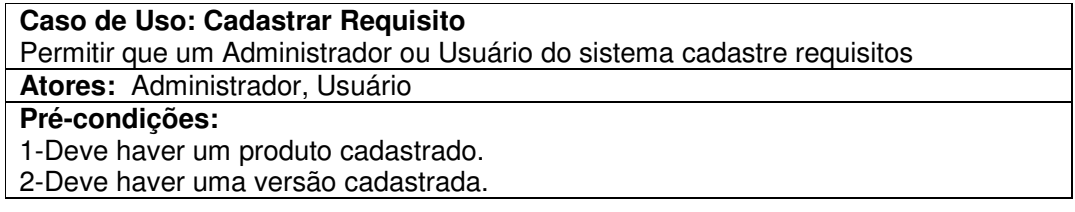

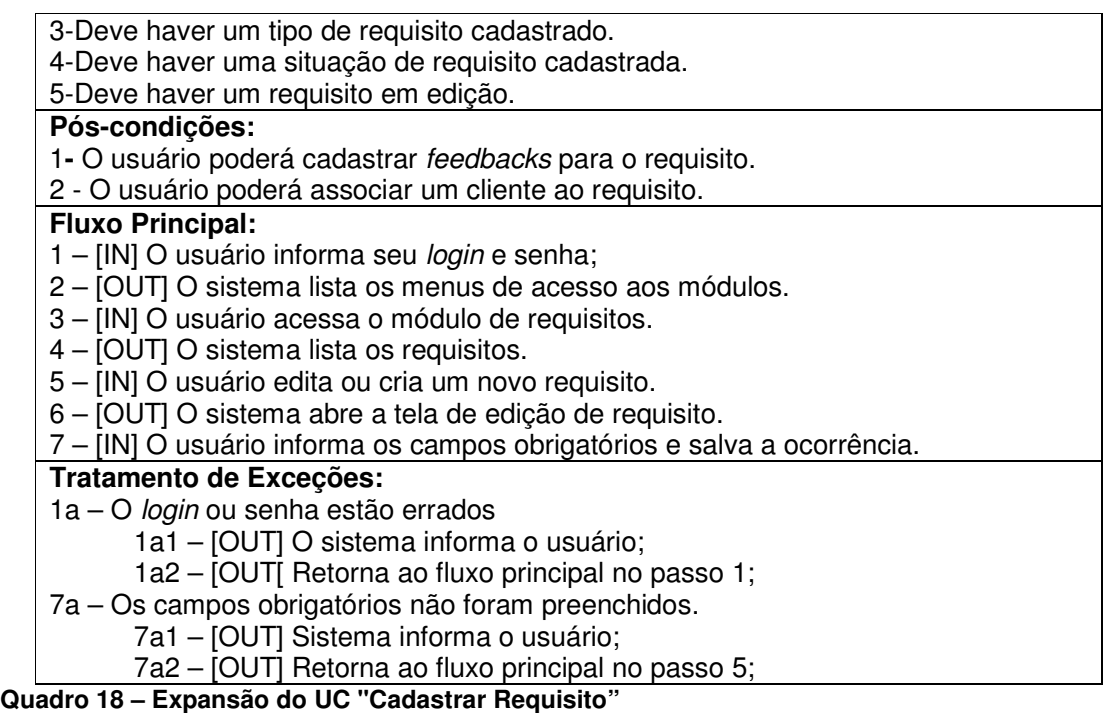

A Figura 11 representa o diagrama de Casos de Uso, o qual foi implementado utilizando o software Open Source de modelagem StarUML. No diagrama estão representados os atores "Administrador" e "Colaborador", conectados às suas respectivas funcionalidades (Casos de Uso).

Os "extends" na Figura 11 indicam que os casos de uso base incorporam condicionalmente o comportamento do caso de uso especificado indiretamente pelo caso de uso estendido. De acordo com Booch, Rumbaugh e Jacobsen (2000), o caso de uso base poderá permanecer isolado, mas, sob certas condições, o seu comportamento poderá se estendido pelo comportamento do outro caso de uso. O caso de uso poderá ser estendido somente nos pontos definidos como de extensão. É nesse contexto que são representados os relacionamentos de extensão na Figura 11.

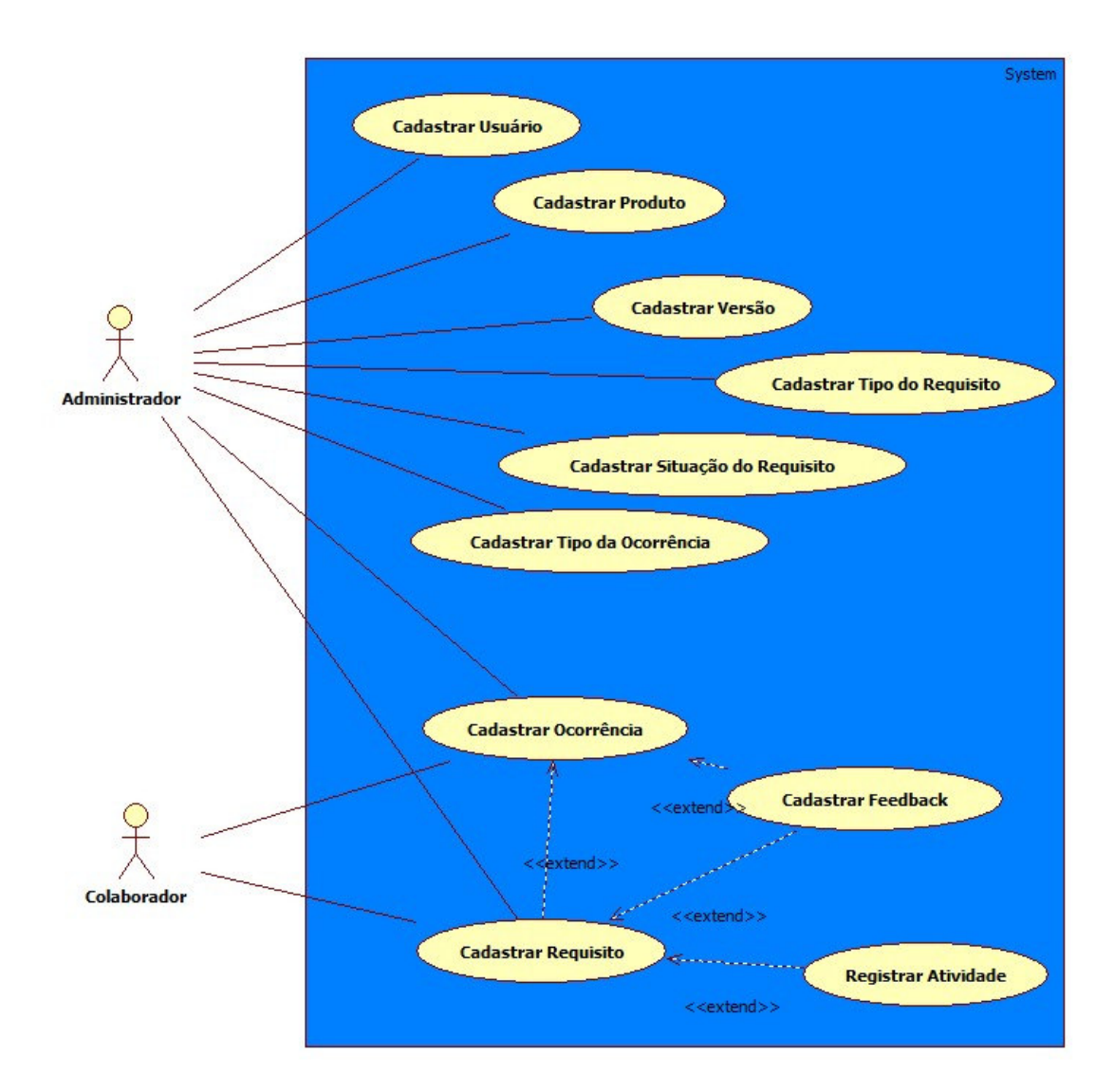

**Figura 11 – Diagrama de Casos de Uso** 

A Figura 11 apresenta o diagrama de classes desenvolvido para representar as classes do sistema. Estão representados os atributos de cada classe e seus respectivos tipos e o relacionamento entre as classes.

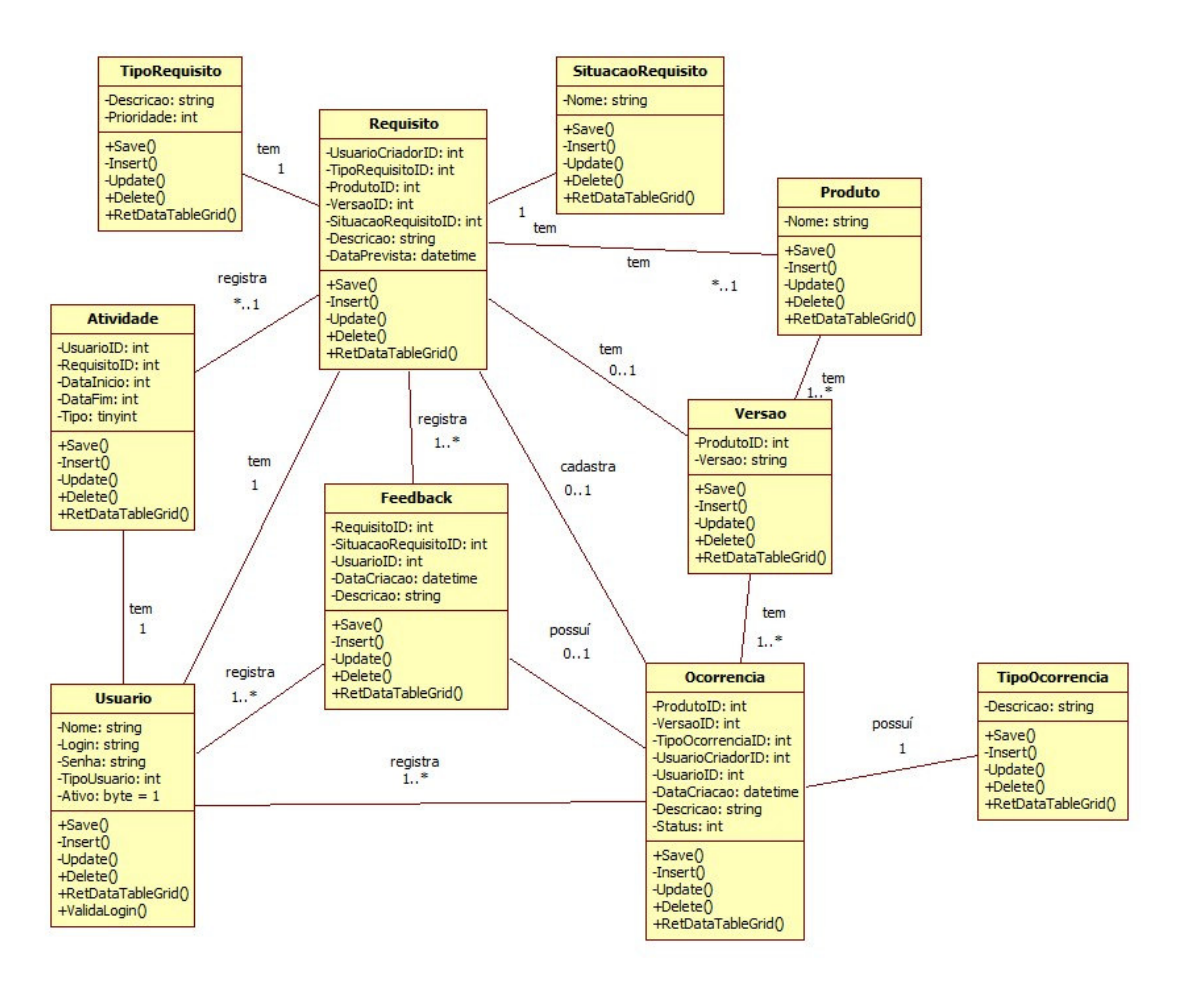

**Figura 12 - Diagrama de classes** 

Conforme apresentado na Figura 12, será permitido o registro de feedback tanto para requisitos quanto para ocorrências, para fins de registro dos trabalhos realizados.

 O usuário poderá cadastrar um requisito a partir de uma ocorrência cadastrada e também poderá associar os clientes interessados no requisito.

 A classe LogsRequisitos tem a função de registro das situações em que o requisito passou (Ex.: Desenvolvido, Passou, Falhou).

Na Figura 13 está representado o modelo relacional do banco de dados, com os campos e seus respectivos tipos de dados. Esse modelo facilitará a criação do banco de dados.

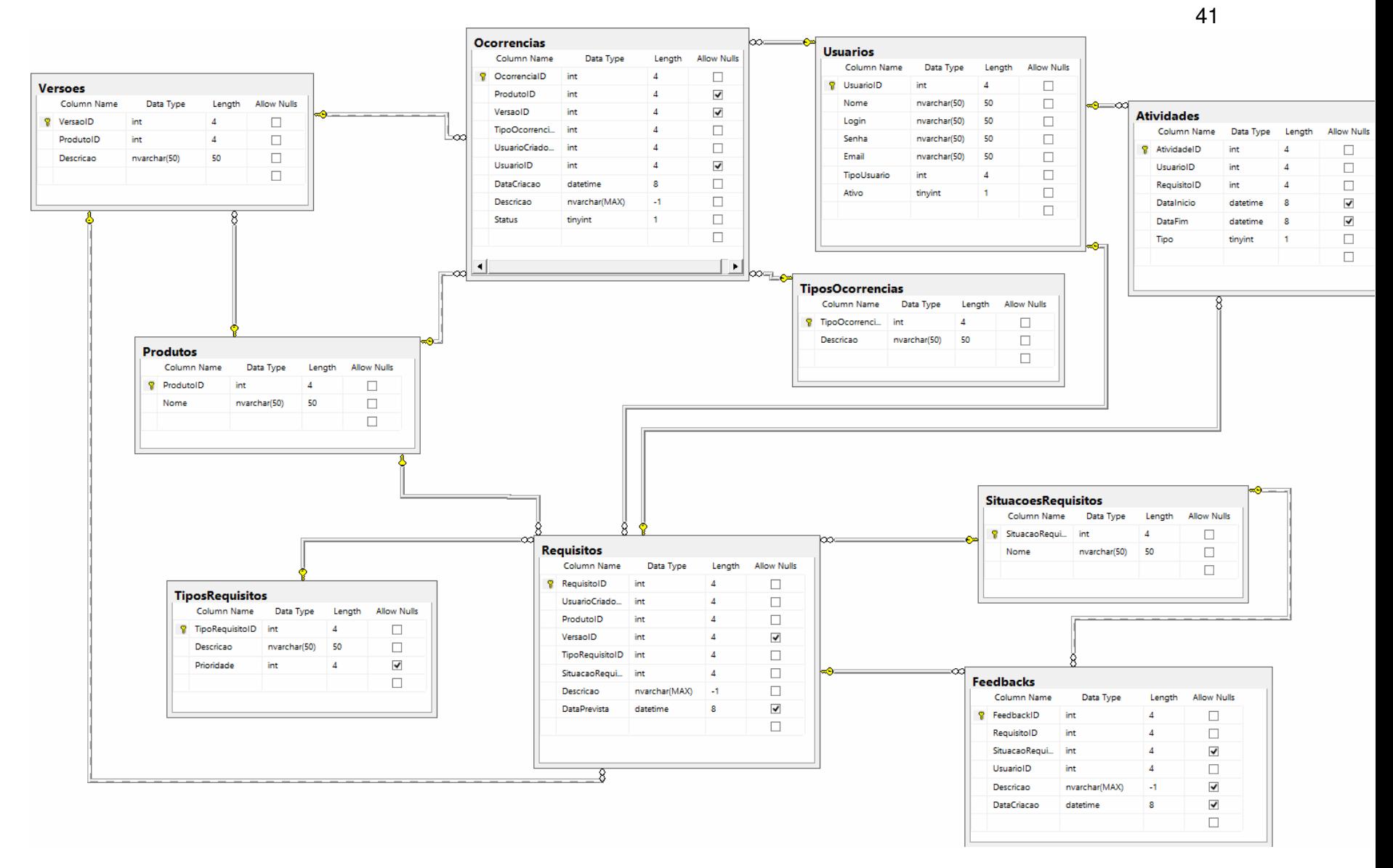

**Figura 4 - Modelo relacional do banco de dados** 

## 4.3 APRESENTAÇÃO DO SISTEMA

 Ao acessar o sistema é apresentada a tela de login (Figura 5). Por meio dessa tela o usuário irá inserir seus dados e caso estejam corretos de acordo com a validação realizada no banco de dados, será apresentada a tela inicial do sistema.

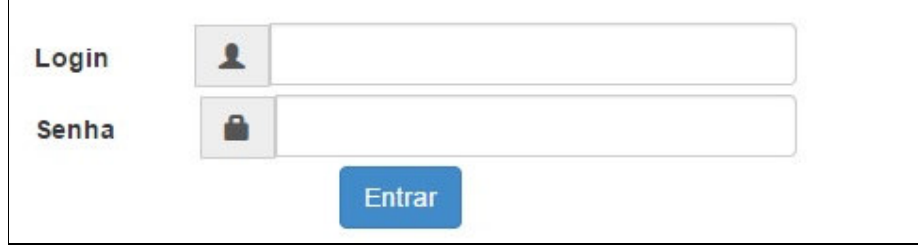

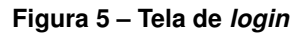

 Na tela inicial do sistema (Figura 6) está a barra de menus para navegação geral no sistema. As telas que possuem as chamadas para os cadastros como, por exemplo, o cadastro de usuários, serão acessadas por meio da barra de menus que se encontra no topo da tela.

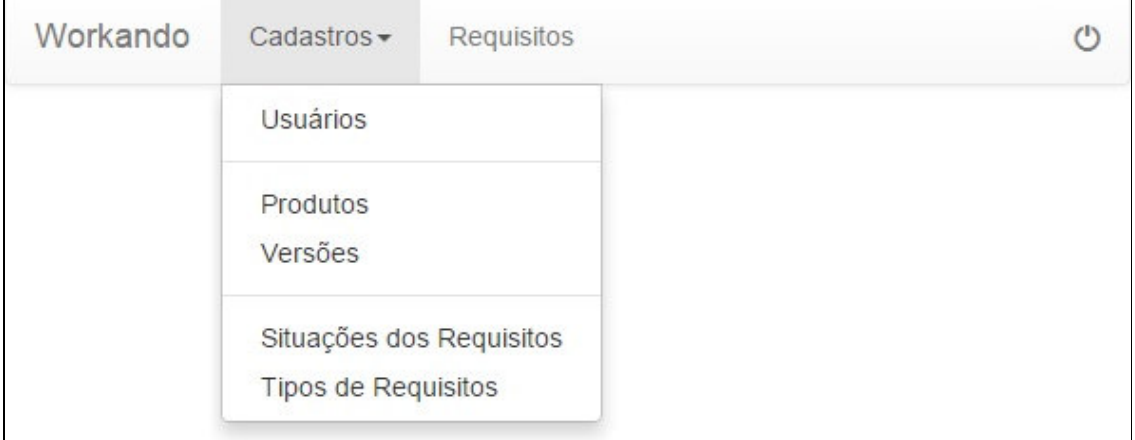

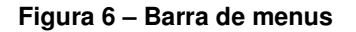

 A barra de menus estará presente em todas as telas e é utilizada para acessar todos os cadastros e funcionalidade presentes no sistema.

 As telas de cadastros apresentam vários componentes utilizados para inserção de novas informações na base de dados do sistema. A região destacada da Figura 7 apresenta as funcionalidades vinculadas aos cadastros. Quando acessadas (por meio da barra de menus), a tela apresentará um *grid* com a listagem de dados contidos na base. O grid apresentará paginação quando constarem mais de 10 itens no cadastro específico. O grid está na parte central da Figura 7.

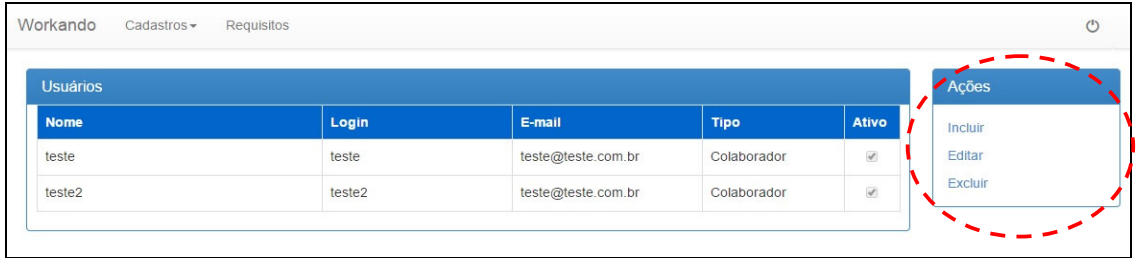

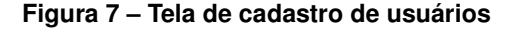

O menu de ações apresenta as opções de inserir, editar e excluir registros de determinado cadastro. As opções de Inserir e Editar abrirão uma tela do formato modal na qual são apresentados os campos para inserção ou edição de dados. A opção de Excluir removerá os registros com a checkbox marcada (apresentada no final da listagem), após uma mensagem de confirmação de exclusão.

Ao utilizar as opções de Incluir e Editar no menu de ações é apresentado o modal de Cadastros. Esse modal é apresentado para todas as telas de cadastro. Os campos estarão de acordo com as funcionalidades do cadastro, mas o modal apresentado terá sempre a mesma forma.

Na Figura 8 é apresentado o *modal* no qual são inseridas as informações referentes ao Cadastro de Usuários. Constam os campos de Nome, Login, Senha, E-mail e opções para definir o tipo de usuário e se ele será ativo ou inativo. No caso da opção "Ativo", a box será exibida no modal marcada por padrão, para casos de inserção de registros. No *grid* de apresentação dos dados será exibida uma box, porém somente para visualização da situação dos dados. E somente poderão ser inativados ou reativados cadastros acessando a opção de Edição, no menu de ações.

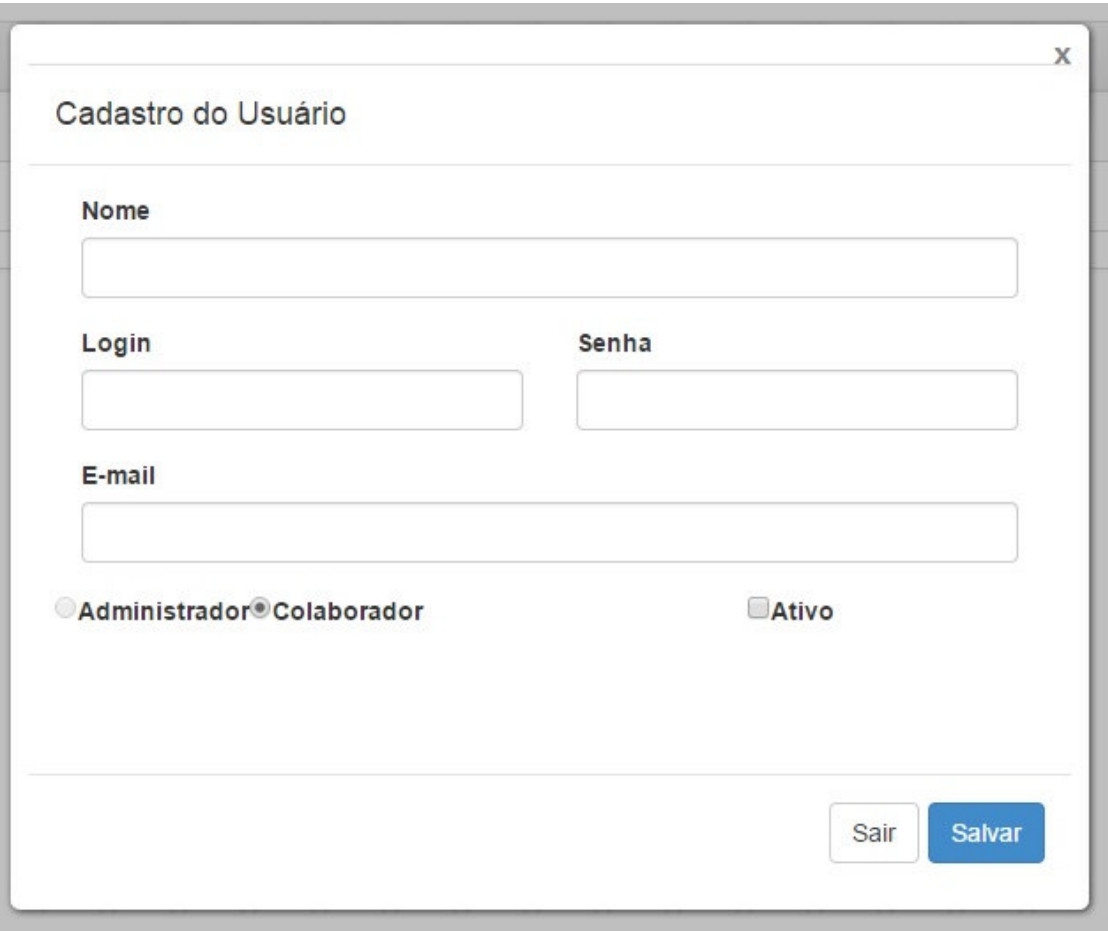

**Figura 8 – Tela de modal cadastro** 

Ao inserir as informações e salvar o cadastro, os dados serão armazenados no banco de dados. O modal permanecerá aberto e apresentará uma mensagem informando que o registro atual, tanto para inserção quando edição foi salvo corretamente. Após a inserção de um registro o mesmo será automaticamente listado no grid, juntamente com os demais registros que já se encontrem na base de dados. O formato de inserção e listagem dos dados segue o mesmo modelo dos Usuários para os demais cadastros.

Para cadastrar novos requisitos de software no sistema, deve-se utilizar o botão "+ Novo Requisito", que direcionará o sistema para a tela de cadastro de requisitos. Esse botão (Figura 9) também está presente na barra de menus.

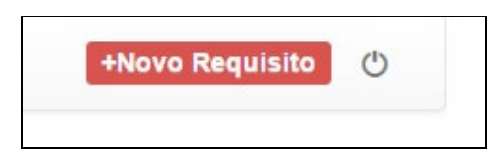

 **Figura 9 – Tela de cadastro de usuários** 

Diferente dos demais cadastros do sistema, para inserir novos requisitos não é utilizado um cadastro modal. O usuário será redirecionado para uma página de cadastro (Figura 10).

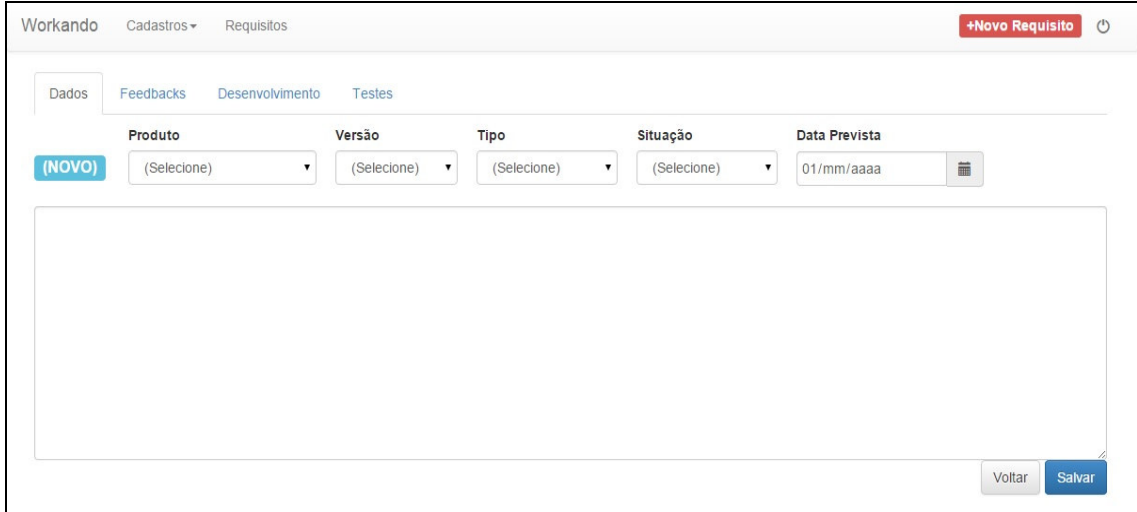

**Figura 10 – Tela de cadastro de requisitos** 

Na tela de cadastro de requisitos são solicitados o preenchimento das informações de produto, versão, tipo, situação e data prevista. Essas informações devem ser cadastradas em suas devidas páginas para que sejam listadas e selecionadas nesse momento. Ao selecionar um produto são listadas somente as versões que estejam vinculadas ao mesmo. Em tipo são listados os tipos de atividades realizadas e a que será definida para o novo registro, como uma correção ou desenvolvimento. O campo situação exibirá as situações em que o requisito pode se encontrar e qual a situação que o atual se encontra. Para requisitos que não foram trabalhados, provavelmente serão cadastrados inicialmente na situação "proposto". Para o campo de data prevista, a mesma pode ser inserida clicando no campo, para o dia, mês ou ano, e inserindo a informação manualmente, ou clicando no campo para inclusão da data é apresentado um calendário que pode ser utilizado para consultar as datas e selecionando o dia, mês e ano que deverá ocupar o campo de data. Após a inserção desses dados, deve ser definida a descrição do requisito. Campo no qual pode ser inserido todo o detalhamento necessário a respeito da atividade que será realizada e após isso o cadastro já pode ser salvo. Se todos os dados estiverem corretos, uma caixa informará que o cadastro foi realizado com sucesso. A Figura 11 apresenta a tela de cadastro de requisitos com a listagem de requisitos cadastrados.

| <b>Requisitos</b> |  |                             |        |                         |                                                                                                    |                                 |  |
|-------------------|--|-----------------------------|--------|-------------------------|----------------------------------------------------------------------------------------------------|---------------------------------|--|
| ID<br>3           |  | Produto<br><b>TESTESOFT</b> | Versão | <b>Tipo</b><br>Correção | <b>Descrição</b><br>Descricao teste                                                                                                    | <b>Situação</b><br>Desenvolvido |  |
| 1002              |  | <b>TESTESOFT</b>            |        | Correcão                | "Sed ut perspiciatis unde omnis iste natus error sit<br>voluptatem accusantium doloremque laudantium,<br>totam rem aperiam, eaque ipsa quae ab illo inventore<br>veritatis et quasi architecto beatae vitae dicta sunt<br>explicabo. Nemo enim ipsam voluptatem quia<br>voluptas sit aspernatur aut odit aut fugit, sed quia<br>consequuntur magni dolores eos qui ratione<br>voluptatem sequi nesciunt. Neque porro quisquam<br>est, qui dolorem ipsum quia dolor sit amet,<br>consectetur, adipisci velit, sed quia non numquam<br>eius modi tempora incidunt ut labore et dolore<br>magnam aliquam quaerat voluptatem. Ut enim ad<br>minima veniam, quis nostrum exercitationem ullam<br>corporis suscipit laboriosam, nisi ut aliquid ex ea<br>commodi consequatur? Quis autem vel eum iure<br>reprehenderit qui in ea voluptate velit esse quam nihil<br>molestiae consequatur, vel illum qui dolorem eum<br>fugiat quo voluptas nulla pariatur? sadasd | Proposto                        |  |
| 1003              |  | <b>TESTESOFT</b>            | 20     | Correção                | Requisito teste                                                                                                    | Proposto                        |  |
| 1005              |  | <b>TESTE</b>                |        | Desenvolvimento         | Requisito de Desenvolvimento Teste.                                                                                                    | Desenvolvido                    |  |
| 1004              |  | <b>TESTEPLUS</b>            |        | Desenvolvimento         | Teste                                                                                                    | Desenvolvido                    |  |

**Figura 11 – Tela de listagem de requisitos cadastrados** 

Na tela de requisitos, que tem seu acesso por meio da opção "Requisitos" na barra de menus, é possível visualizar a listagem de todos os requisitos do sistema. No grid de exibição são listados os campos de ID, produto, versão, tipo, descrição, e situação. Os requisitos serão ordenados por prioridade do tipo de requisito do qual ele está associado. Essa prioridade é definida no momento em que as situações são cadastradas. Para editar e trabalhar com um dos requisitos listados, ao lado da coluna do ID do requisito há um botão que abrirá o requisito do qual o usuário escolher no grid. A Figura 12 apresenta um requisito em edição.

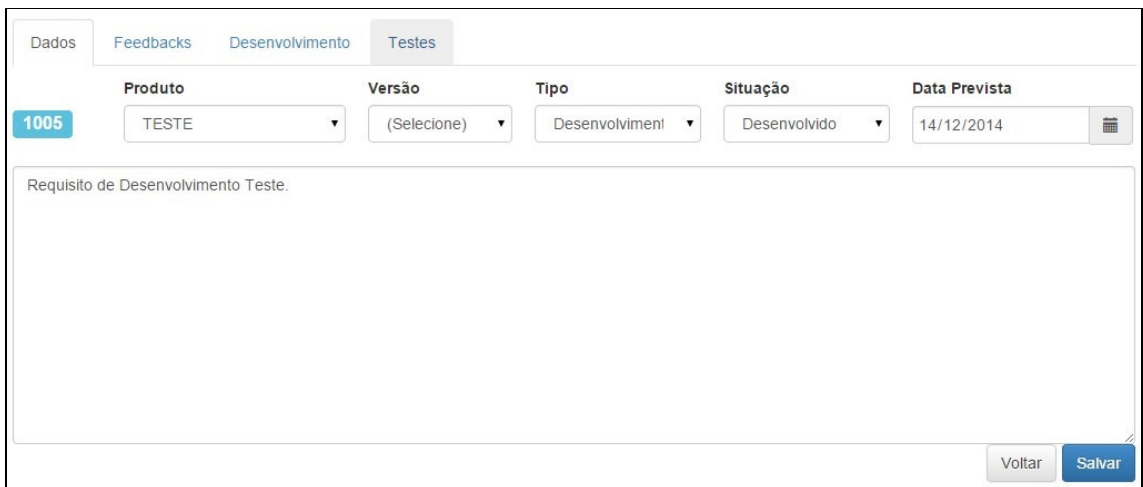

**Figura 12 – Editar requisitos** 

Ao lado do grid no qual são apresentados os requisitos cadastrados, existem os filtros que permitem definir o que será apresentado na listagem. Para os filtros, de acordo com a informação selecionada, somente serão exibidos os registros no grid que estiverem de acordo com as informações combinadas no filtro. Para um produto selecionado, poderá ser definida a sua versão caso seja o objetivo do filtro. Se não houver sistema selecionado, não poderá ser selecionada uma versão. Também consta um campo de ID para inserir um ID de requisito para busca no grid. Para essa busca basta inserir a numeração e pressionar Enter e a busca será realizada. A Figura 13 apresenta a tela de listagem dos filtros possíveis.

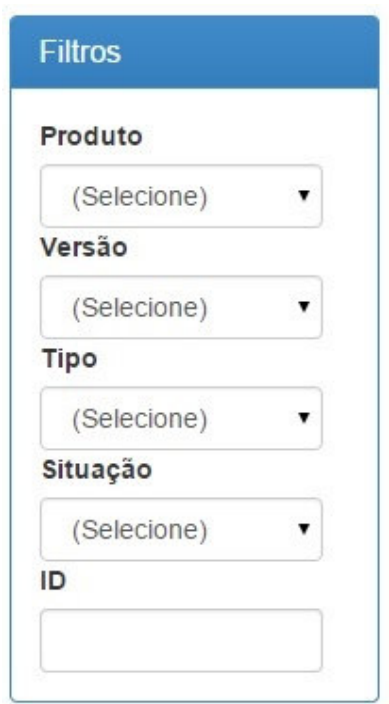

 **Figura 13 – Filtros da grid de requisitos** 

 Ao Editar um requisito, os dados serão carregados na mesma tela de cadastro inicial de requisitos. Na aba "Dados" podem ser alterados de acordo com a necessidade. Também constam as abas de "Feedbacks", "Desenvolvimento" e "Testes". A Figura 14 apresenta a aba Feedbacks.

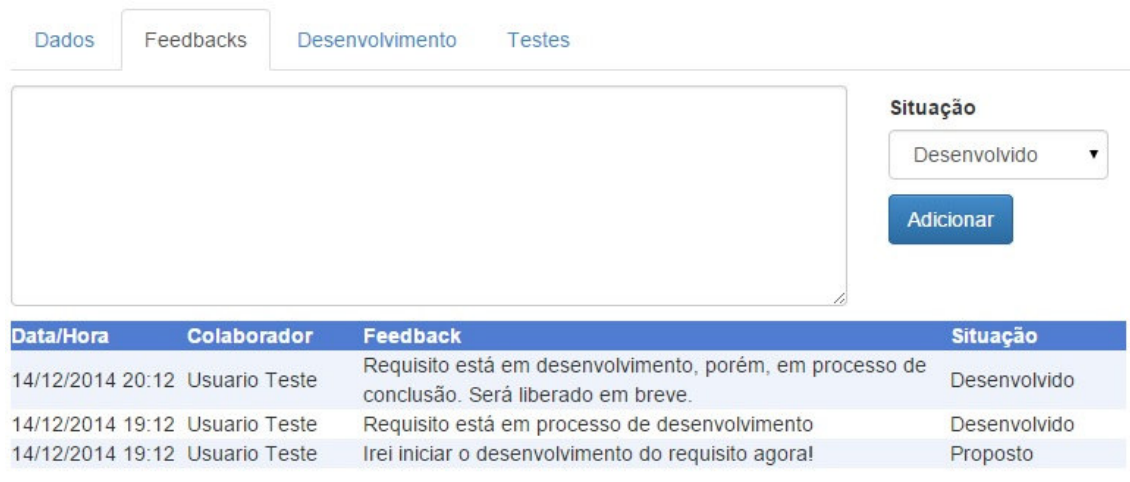

**Figura 14 – Aba feedbacks** 

Na aba de Feedbacks, toda a atualização necessária por parte dos usuários, deverá ser inserida para controle da situação do requisito, para evitar que informações referentes ao processo realizado sejam perdidas. Para inserir as informações, todos os dados devem ser inseridos no campo de texto exibido ao acessar a aba. Após concluir as inserções de informações, o usuário deverá também selecionar a situação referente aos dados inseridos. Ao adicionar o feedback, o conteúdo do mesmo será exibido abaixo do campo de texto, em uma listagem que exibirá o usuário que inseriu as informações, a data e hora do feedback, os dados que foram inseridos no campo de texto e também a situação. Todos os feedbacks inseridos ficarão nesse formato para consulta. Quando um novo registro é inserido, a listagem é atualizada, e o novo e mais atual registro ficará no topo da lista. (Conforme Figura 14 – Aba de feedbacks)

Nas abas Desenvolvimento (Figura 15) e Testes (Figura 16), serão calculados os tempos de desenvolvimento do ID em questão, por meio de Check In e Check Out. A contagem é iniciada quando é realizado Check In e concluída com o Check Out. Quando é iniciada a atividade, o botão de Check In fica inativo, o mesmo ocorre para o Check Out quando a atividade é concluída. O tempo de início e término são gravados na listagem abaixo dos botões na página, também como o tempo que foi trabalhado em determinado momento.

| Dados           | Feedbacks        | Desenvolvimento  | Testes           |                |
|-----------------|------------------|------------------|------------------|----------------|
| <b>Check IN</b> | <b>Check OUT</b> |                  |                  |                |
| Colaborador     |                  | <b>Inicio</b>    | Fim.             | <b>Minutos</b> |
| teste           |                  | 14/12/2014 20:56 | 14/12/2014 21:00 |                |

**Figura 15 – Aba de desenvolvimento** 

| Dados              | Feedbacks        | Desenvolvimento  | <b>Testes</b>    |                |
|--------------------|------------------|------------------|------------------|----------------|
| <b>Check IN</b>    | <b>Check OUT</b> |                  |                  |                |
| <b>Colaborador</b> |                  | <b>Inicio</b>    | <b>Fim</b>       | <b>Minutos</b> |
|                    |                  | 14/12/2014 21:02 | 14/12/2014 21:02 | 0              |

**Figura 16 – Aba de testes** 

### 4.3 DESENVOLVIMENTO DO SISTEMA

O sistema foi desenvolvido utilizando as tecnologias de desenvolvimento do .NET, em conjunto com JavaScript na qual foi utilizada a biblioteca JQuery e também CSS com a utilização do Bootstrap Framework. As classes orientadas a objeto foram feitas no .NET exibindo a classe em si e seus atributos e o tipo de dados para cada um deles.

Para que a tela de login seja exibida ao acessar o sistema, antes do próprio carregamento da página, é feita uma verificação se existe um login ativo, chamando a Sub OnInit. A Session dentro dela é responsável por armazenar dados em um cookie referente ao login ativo e caso nenhum usuário esteja logado no momento do acesso é realizado o redirecionamento para a página de login, conforme mostrado na Listagem 1.

```
 Protected Overrides Sub OnInit(ByVal e As System.EventArgs) 
     MyBase.OnInit(e) 
     If Session("UsuarioID") Is Nothing OrElse Val(Session("UsuarioID")) = 0 Then
         Response.Redirect("~/Login.aspx") 
     End If
 End Sub
```
#### **Listagem 1 – Verificação de login ativo**

Caso o acesso seja redirecionado para a página de *login* serão solicitados os dados para acesso que devem ser inseridos nas textbox exibidas em tela e serão validadas através do botão Entrar. Ao pressionar o botão, dentro da classe de Login será chamado o evento btnEntrar\_click (Listagem 2), que contém as ações que serão realizadas.

```
 Private Sub btnEntrar_Click(sender As Object, e As EventArgs) Handles
btnEntrar.Click 
         Dim nUsuarioID As Integer = Usuario.ValidaLogin(txtLogin.Text, txtSenha.Text) 
        If nUsuarioID > 0 Then
             Session("UsuarioID") = nUsuarioID 
             Response.Redirect("Default.aspx") 
         Else
             ClientScript.RegisterStartupScript(Me.GetType(), "logininvalido", 
"alert('Usuário ou senha inválidos!');", True) 
         End If
     End Sub
```
**Listagem 2 – Evento do clique do botão entrar na tela de login** 

A função do clique do botão Entrar armazenará o valor retornado da função ValidaLogin da classe de usuários, na variável nUsuarioID do tipo integer. A função receberá os valores inseridos nos campos da tela de *login* para usuário e senha, utilizando-os para realizar um select na tabela de usuários na base de dados com essas informações na clausula where. Realizada a comparação das informações a session será iniciada para o usuário em questão e direcionado para a página inicial do sistema. Caso as informações sejam invalidas será apresentada a mensagem de erro que foi inserida nas ações do botão Entrar (Listagem 3).

```
 Public Shared Function ValidaLogin(ByVal sLogin As String, ByVal sSenha As String) 
As Integer
         Dim dt As DataTable
         Dim cmd As New SqlCommand() 
         cmd.CommandText = "SELECT TOP 1 UsuarioID FROM Usuarios "
         cmd.CommandText &= "WHERE Login=@Login AND Senha=@Senha"
         cmd.Parameters.Add(New SqlParameter("Login", SqlDbType.NVarChar, 50)) 
         cmd.Parameters.Add(New SqlParameter("Senha", SqlDbType.NVarChar, 50)) 
         cmd.Parameters("Login").Value = sLogin 
         cmd.Parameters("Senha").Value = sSenha 
         dt = SQLServer.RetDataTable(cmd) 
         If Not dt Is Nothing AndAlso dt.Rows.Count > 0 Then
             Return Val(dt.Rows(0)("UsuarioID")) 
         Else
             Return 0 
         End If
     End Function
```
**Listagem 3 – Função de validação de logins na classe Usuário** 

Para exemplificar a divisão do sistema em classes será utilizada a classe de Usuários para apresentar a estrutura das classes em geral.

A Listagem 4 (Campos da Classe de Usuários) apresenta os campos da classe de usuários do sistema e define todos os atributos que pertencerão a ela. O campo UsuarioID será a chave primária na base de dados e o campo de identificação dos usuários cadastrados. Será inteiro (integer) justamente pela função de identificação na classe e na base. Nome, login, senha e email serão campos de texto (string), no qual serão armazenadas as informações de titulo de cada campo. Para campos como a senha, as informações não devem ser exibidas e será tratada no modal de Cadastros para o campo não exibir os caracteres inseridos e salvos. Validações de email também serão atribuídas, porém os campos na classe permanecem como string. O campo para definir se o aluno é ativo na classe estará em Public Enum Status, uma constante que possui dois valores, um para cada situação. O tipo de usuário estará na constante Public Enum TiposUsuario e cada um dos tipos também receberá um valor diferente.

```
Imports System.Data.SqlClient 
Public Class Usuario
#Region "Fields"
     Protected nUsuarioID As Integer
     Protected sNome As String
     Protected sLogin As String
     Protected sSenha As String
     Protected sEmail As String
     Protected nTipoUsuario As Integer
     Protected nAtivo As Integer
     Public Enum TiposUsuario
        Admin = 1 Colaborador = 2 
     End Enum
     Public Enum Status
        Ativo = 1Inativo = \theta End Enum
#End Region
```
**Listagem 4 – Campos da classe de usuários** 

 A Listagem 5 (getter e setters) apresenta os métodos assessores públicos get para acesso as informações e os métodos de modificação set, para caso a classe possa sofrer alterações de dados, para que assim se definam novos valores.

```
#Region "Properties"
      Public Property UsuarioID() As Integer
          Get
               Return nUsuarioID 
          End Get
          Set(ByVal value As Integer) 
               nUsuarioID = value 
          End Set
      End Property
Listagem 5 – Getters e Setters da Classe de Usuários
```
 A Listagem 6 (construtores) apresenta os métodos construtores da Classe de usuários, onde no New() os campos são inicializados, passando valores 0 para o UsuarioID por exemplo, que recebe valores Integer e para os campos String é passado String.Empty, uma cadeia de caracteres vazia, como no caso do Nome por exemplo. Na Sub é passado um ID de usuário é carregado um DataTable com as informações referentes a esse ao registro na tabela de Usuários da base de dados. Após isso é verificado se o DataTable retornou algum registro da base, para assim atribuir as informações do DataRow, ou seja, da linha retornada da base de dados, para os campos específicos.

```
#Region "Construtores"
     Public Sub New() 
        Me.UsuarioID = 0
         Me.Nome = String.Empty 
         Me.Login = String.Empty 
         Me.Senha = String.Empty 
        Me.Email = String.Empty
         Me.TipoUsuario = TiposUsuario.Colaborador 
         Me.Ativo = Status.Ativo 
     End Sub
     Public Sub New(ByVal ID As Integer) 
         Me.New() 
         Dim dt As DataTable = SQLServer.RetDataTable("Select * From Usuarios WHERE 
UsuarioID=" & ID) 
         If Not dt Is Nothing AndAlso dt.Rows.Count > 0 Then
             Dim dr As DataRow = dt.Rows(0) 
             Me.UsuarioID = ID 
             Me.Nome = dr("Nome") 
             Me.Login = dr("Login")
```

```
 Me.Senha = dr("Senha") 
            Me.Email = dr('Email") Me.TipoUsuario = dr("TipoUsuario") 
             Me.Ativo = dr("Ativo") 
         End If
     End Sub
#End Region
```
#### **Listagem 6 – Construtores da classe de usuários**

 No insert da classe de Usuários (Listagem 7) ocorre o procedimento de adicionar novos usuários. O CommandText receberá o comando SQL de insert que define a tabela no caso Usuários e os campos que receberão valores, que para essa tabela são nome, login, senha, email, tipousuario e ativo. Após informados os campos que receberão informações na base são inseridos em values os dados que serão inseridos por campo. Os values atribuídos são parâmetros criados para cada campo e se apresentam respectivamente na mesma ordem dos campos do insert, no formato @nome, @login, @senha, @email, @tipousuario e @ativo. Os valores desses parâmetros são obtidos do objeto Usuário, na página do modal de cadastro de usuários. Por fim o SQLServer.ExecuteScalar executará o comando de cmd na base.

```
 Private Function Insert() As Boolean
        Dim cmd As New SqlCommand() 
        cmd.CommandText = "Insert Into Usuarios (Nome, Login, Senha, Email, 
TipoUsuario, Ativo) "
        cmd.CommandText &= "Values(@Nome, @Login, @Senha, @Email, @TipoUsuario, 
@Ativo)"
         cmd.Parameters.Add(New SqlParameter("Nome", SqlDbType.NVarChar, 50)) 
        cmd.Parameters.Add(New SqlParameter("Login", SqlDbType.NVarChar, 50)) 
        cmd.Parameters.Add(New SqlParameter("Senha", SqlDbType.NVarChar, 50)) 
         cmd.Parameters.Add(New SqlParameter("Email", SqlDbType.NVarChar, 50)) 
         cmd.Parameters.Add(New SqlParameter("TipoUsuario", SqlDbType.Int)) 
         cmd.Parameters.Add(New SqlParameter("Ativo", SqlDbType.SmallInt)) 
         cmd.Parameters("Nome").Value = Me.Nome 
         cmd.Parameters("Login").Value = Me.Login 
         cmd.Parameters("Senha").Value = Me.Senha 
         cmd.Parameters("Email").Value = Me.Email 
         cmd.Parameters("TipoUsuario").Value = Me.TipoUsuario 
         cmd.Parameters("Ativo").Value = Me.Ativo 
        Me.UsuarioID = SQLServer.ExecuteScalar(cmd) 
         Return Me.UsuarioID > 0 
     End Function
```
**Listagem 7 – Inserção de usuários** 

 O objeto usuário recebe os dados dos campos do modal de cadastros, informações essas que serão utilizadas pela classe como descritas anteriormente. Para os valores informados em Textbox é utilizado o texto desses campos para atribuir essa informação ao usuário. Para o tipo de usuário e status são passados como colaborador e usuário ativo. Ao salvar o objeto ele irá fazer a verificação do registro no save da classe de usuários. Também após o save, o grid é atualizado para exibir a ultima informação cadastrada juntamente com as demais que já poderiam estar na base.

```
 Private Sub Salvar() 
        Dim oUsuario As New Usuario(Val(Request("id")))
         With oUsuario 
             .Nome = txtNome.Text 
             .Login = txtLogin.Text 
             .Senha = txtSenha.Text 
             .Email = txtEmail.Text 
             .TipoUsuario = Usuario.TiposUsuario.Colaborador 
             .Ativo = Usuario.Status.Ativo 
         End With
         Try
             oUsuario.Save() 
             ShowAlert("Dados salvos com sucesso!") 
             ScriptManager.RegisterStartupScript(Me.Page, Me.GetType(), 
"sRefreshGrid", "window.opener ? window.opener : window.parent.refreshGrid();", True) 
         Catch ex As Exception
             ShowAlert(ex.Message) 
         End Try
     End Sub
```
**Listagem 8 – Objeto Usuário na pagina de cadastro de usuários** 

 O save (Listagem 9) verificará por meio do UsuarioID se será inserido um novo registro pelo Insert() da classe ou se retornado um ID mais que zero ocorrerá a alteração do registro. Caso o registro seja editado, o Update() fará a atualização dos dados.

```
 Public Function Save() As Boolean
    If Me.UsuarioID > 0 Then
         Return Update() 
     Else
         Return Insert() 
     End If
 End Function
```
**Listagem 9 – Save da classe de usuários** 

 Da mesma forma que o Insert(), o Update() contém um CommandText, porém dessa vez ele receberá um comando de Update do SQL, definindo para os campos novos valores, que substituirão os dados anteriores na base. Esses novos valores serão os que constarem nos parâmetros do objeto. No retu*m* o SQLSever.ExecuteNonQuery fará a execução do update na base. A Listagem 10 apresenta o código da função Update.

```
 Private Function Update() As Boolean
         Dim cmd As New SqlCommand() 
         cmd.CommandText = "UPDATE Usuarios SET "
         cmd.CommandText &= "Nome=@Nome, Login=@Login, Senha=@Senha, Email=@Email, 
TipoUsuario=@TipoUsuario, Ativo=@Ativo "
         cmd.CommandText &= "WHERE UsuarioID=@UsuarioID"
         cmd.Parameters.Add(New SqlParameter("UsuarioID", SqlDbType.Int)) 
         cmd.Parameters.Add(New SqlParameter("Nome", SqlDbType.NVarChar, 50)) 
         cmd.Parameters.Add(New SqlParameter("Login", SqlDbType.NVarChar, 50)) 
         cmd.Parameters.Add(New SqlParameter("Senha", SqlDbType.NVarChar, 50)) 
         cmd.Parameters.Add(New SqlParameter("Email", SqlDbType.NVarChar, 50)) 
         cmd.Parameters.Add(New SqlParameter("TipoUsuario", SqlDbType.Int)) 
         cmd.Parameters.Add(New SqlParameter("Ativo", SqlDbType.SmallInt)) 
         cmd.Parameters("UsuarioID").Value = Me.UsuarioID 
         cmd.Parameters("Nome").Value = Me.Nome 
         cmd.Parameters("Login").Value = Me.Login 
         cmd.Parameters("Senha").Value = Me.Senha 
         cmd.Parameters("Email").Value = Me.Email 
         cmd.Parameters("TipoUsuario").Value = Me.TipoUsuario 
         cmd.Parameters("Ativo").Value = Me.Ativo 
         Return SQLServer.ExecuteNonQuery(cmd) > 0 
     End Function
```
**Listagem 10 – Edição usuários** 

 Para realizar a exclusão de registros da base é necessário selecionar o registro em questão, clicando do respectivo registro no grid e deixando o mesmo selecionado (apresenta marcação em uma cor diferenciada dos demais registros). Após o registro estar marcado, por meio do menu de ações na lateral direita da tela, a opção de "Excluir" fará a chamada do procedimento de exclusão (Listagem 11).

```
 Private Sub btnExcluir_Click(sender As Object, e As EventArgs) Handles
btnExcluir.Click 
         Dim oUsuario As New Usuario(hdfUsuarioID.Value) 
        Try
             oUsuario.Delete()
```

```
 CarregaGrid() 
     Catch ex As Exception
         ShowAlert(ex.Message) 
     End Try
 End Sub
```
**Listagem 11 – Ação do botão de Excluir na tela de usuários** 

 A Listagem 12 (Exclusão de Usuários) a função de remover o usuário selecionado utilizará o ID do registro, no caso o campo UsuarioID, por meio dos parâmetros do objeto. Dessa forma, dentro do CommandText consta o comando SQL para remoção de um registro específico na base, na cláusula WHERE será passado o valor do parâmetro. No return será executado o comando, com o ID selecionado, removendo-o definitivamente.

```
 Public Function Delete() As Boolean
    Dim cmd As New SqlCommand() 
    cmd.CommandText = "DELETE FROM Usuarios WHERE UsuarioID=@UsuarioID"
     cmd.Parameters.Add(New SqlParameter("UsuarioID", SqlDbType.Int)) 
    cmd.Parameters("UsuarioID").Value = Me.UsuarioID 
    Return SQLServer.ExecuteNonQuery(cmd) > 0 
 End Function
```
**Listagem 12 – Exclusão de usuários** 

 As informações cadastradas na base de dados são exibidas nos cadastros através de um grid. No exemplo dos usuários, o grid é apresentado na pagina de usuários. Para que o *grid* seja mostrado vazio é necessário que sejam carregadas as informações que ele deverá exibir. Na Listagem 13 (Carregar dados no grid de usuários) é apresentado o processo de atualização das informações que serão carregadas.

```
 Private Sub CarregaGrid() 
     grdUsuarios.DataSource = Usuario.RetDataTableGrid() 
     grdUsuarios.DataBind() 
     grdUsuarios.SelectedIndex = -1 
     hdfUsuarioID.Value = String.Empty 
     updGrid.Update() 
 End Sub
```
### **Listagem 13 – Carregar dados no grid de usuários**

 Os dados que serão carregados no grid de usuários são buscados pela função RetDataTableGrid() (Listagem 14). Essa função retornará um DataTable com os dados que o grid utilizará. Na função consta um comando SQL armazenado na string sSQL que apresenta todos os campos que serão apresentados no *grid*. Nem todos os campos que constam na tabela necessariamente precisam ser exibidos no grid. Após isso, a função retorna o select com as informações existentes na base, na tabela de usuário, passando as informações para o DataSource do grid. O grdUsuarios.DataBind() fará a ligação das informações carregadas com o grid, e o updGrid.Update() irá atualizar os dados do grid na tela.

```
 Public Shared Function RetDataTableGrid() As DataTable
        Dim sSQL As String = "" & _ 
         "SELECT UsuarioID, Nome, Login, Senha, Email, CASE WHEN TipoUsuario = 2 THEN 
'Colaborador' ELSE 'Admin' END AS TipoUsuario, Ativo " & _ 
        "FROM Usuarios "
        Return SQLServer.RetDataTable(sSQL) 
    End Function
```
#### **Listagem 14 – Função para carregar dados no grid de usuários**

 Para a tela de requisitos, na qual existe a possibilidade de filtrar as informações que serão exibidas no grid, existem os combos de filtro com as informações de produto, versão, tipo e situação. Para que essas informações sejam carregadas de acordo com o que está cadastrado na base de dados no momento, dentro da *sub* CarregaCombos (Listagem 15) na classe de requisitos existe a *sub* CarregaCombo, que terá a função de retornar dados na base e devido a isso receberá como parâmetros informações estáticas da tabela que deverá ser selecionada, campo de identificação da tabela e campo de nome ou descrição de acordo com a tabela informada. Com essas informações, dentro de CarregaCombo será montada a string SQL que retornará as informações através do DataTable, para que os dados sejam carregados nas combos dos filtros.

```
 Private Sub CarregaCombos() 
 CarregaCombo(cmbProduto, "Produtos", "ProdutoID", "Nome") 
 CarregaCombo(cmbVersao, "Versoes", "VersaoID", "Descricao", "ProdutoID=" & 
cmbProduto.SelectedValue) 
        CarregaCombo(cmbTipo, "TiposRequisitos", "TipoRequisitoID", "Descricao") 
        CarregaCombo(cmbSituacao, "SituacoesRequisitos", "SituacaoRequisitoID", 
"Nome") 
    End Sub
```
Public Sub CarregaCombo(ByRef cmb As DropDownList, ByVal sTabela As String, ByVal

```
sCampoID As String, ByVal sCampoTexto As String, Optional ByVal sFiltro As String = 
"") 
         Dim sSQL As String
         Dim dt As System.Data.DataTable
         Dim dr As System.Data.DataRow
         cmb.DataTextField = sCampoTexto 
         cmb.DataValueField = sCampoID 
         sSQL = String.Empty 
         sSQL &= " SELECT " & sTabela & "." & sCampoID & ", " & sTabela & "." & 
sCampoTexto 
         sSQL &= " FROM " & sTabela 
         If Not String.IsNullOrEmpty(sFiltro) Then
             sSQL &= " WHERE " & sFiltro 
         End If
         sSQL &= " ORDER BY " & sTabela & "." & sCampoTexto 
         dt = SQLServer.RetDataTable(sSQL) 
         dt.TableName = sTabela 
        dr = dt.PNewRow()
        dr(SCampoID) = 0 dr(sCampoTexto) = "(Selecione)"
         dt.Rows.InsertAt(dr, 0) 
         cmb.DataSource = dt 
         cmb.DataBind() 
     End Sub
```
**Listagem 15 –Sub CarregaCombo da classe requisitos** 

 No caso do grid da tela de requisitos, o procedimento é o mesmo da tela de usuários. Por meio de um DataTable as informações são buscadas para serem exibidas. Porém, para o CarregaGrid da classe de Requisitos (Listagem 16 - CarregaGrid), constam as cláusulas where referentes aos filtros, por meio dos quais são obtidas as informações das combos para inserir no where do select.

```
 Private Sub CarregaGrid() 
         Dim sWhere As String = String.Empty 
         If cmbProduto.SelectedValue <> 0 Then
            sWhere &= " AND Requisitos.ProdutoID=" & cmbProduto.SelectedValue
         End If
        If cmbVersao.SelectedValue <> 0 Then
             sWhere &= " AND Requisitos.VersaoID=" & cmbVersao.SelectedValue 
         End If
         If cmbTipo.SelectedValue <> 0 Then
             sWhere &= " AND Requisitos.TipoRequisitoID=" & cmbTipo.SelectedValue 
         End If
         If cmbSituacao.SelectedValue <> 0 Then
             sWhere &= " AND Requisitos.SituacaoRequisitoID=" & 
cmbSituacao.SelectedValue 
         End If
```

```
 If Not String.IsNullOrEmpty(txtID.Text) Then
         sWhere &= " AND Requisitos.RequisitoID=" & txtID.Text 
     End If
     grdRequisitos.DataSource = Requisito.RetDataTableGrid(sWhere) 
     grdRequisitos.DataBind() 
     updGrid.Update() 
 End Sub
```
#### **Listagem 16 –Sub CarregaGrid da classe requisitos**

 Quando a string está definida, ela é passada por parâmetro para o RetDataTable (Listagem 17), que também possui o select com os campos que serão exibidos no grid. Se a string do filtro não esteja vazia, ela será concatenada com o select, retornando somente as informações que estão de acordo com o filtro. Também nos filtros há um campo para inserir o ID do requisito para busca, sozinho ou juntamente com outras informações do filtro. Nesse caso, como a informação não será apanhada de nenhum *combo*, se o campo não estiver vazio, as informações serão concatenadas junto com o *select* e os filtros, para buscar e exibir os resultados.

```
 Public Shared Function RetDataTableGrid(Optional ByVal sFiltro As String = "") As
DataTable
        Dim sSQL As String = " & _
         "SELECT RequisitoID, Produtos.Nome AS Produto, Versoes.Descricao AS Versao, 
TiposRequisitos.Descricao AS Tipo, Requisitos.Descricao, SituacoesRequisitos.Nome AS 
Situacao, FORMAT(DataPrevista, 'dd/MM/yyyy') AS DataPrevista " & _ 
         "FROM Requisitos " & _ 
        "INNER JOIN Produtos ON Requisitos.ProdutoID = Produtos.ProdutoID " & \_ "LEFT JOIN Versoes ON Requisitos.VersaoID = Versoes.VersaoID " & _ 
         "INNER JOIN TiposRequisitos ON Requisitos.TipoRequisitoID = 
TiposRequisitos.TipoRequisitoID " & _ 
         "INNER JOIN SituacoesRequisitos ON Requisitos.SituacaoRequisitoID = 
SituacoesRequisitos.SituacaoRequisitoID " &
         IIf(String.IsNullOrEmpty(sFiltro), "", "WHERE 1=1 " & sFiltro) & _ 
         "ORDER BY TiposRequisitos.Prioridade DESC, Requisitos.ProdutoID, 
Requisitos.VersaoID, RequisitoID"
         Return SQLServer.RetDataTable(sSQL) 
     End Function
```
**Listagem 17 – Função para carregar dados no grid de usuários requisitos** 

 Para a inserção de feedbacks vinculados aos requisitos, as informações de descrição devem ser inseridas no devido campo e ao pressionar o botão de adicionar (Listagem 18), elas passarão por uma validação para ver se existe alguma informação no campo de texto. Caso exista, a validação é completada, caso contrário, uma mensagem é exibida solicitando que sejam inseridas as informações.

```
Private Sub btnAddFeedback_Click(sender As Object, e As EventArgs) Handles
btnAddFeedback.Click 
         If ValidaFeedback() Then
             AdicionarFeedback() 
         End If
     End Sub
```
**Listagem 18 –Função do botão adicionar feedback** 

Após o feedback ser validado (código apresentado na Listagem 19), é chamada a sub AdicionarFeedback (Listagem 20), que irá criar o objeto feedback, que receberá as informações do ID, situação, usuário, data atual, e as informações contidas no campo de texto do feedback.

```
 Private Function ValidaFeedback() As Boolean
     If String.IsNullOrEmpty(txtDescFeedback.Text) Then
         ShowAlert("Informe uma descrição para o feedback.") 
         Return False
     End If
     Return True
 End Function
```
**Listagem 19 – Validação dos feedbacks** 

Após o objeto receber as informações e ser salvo, o campo de texto recebe uma string vazia, para que sejam possíveis inserir novas informações de forma instantânea. Por meio da sub CarregGridFeedback(), constante na Listagem 20) que é chamada após isso, o grid de feedback já é atualizado exibindo o registro salvo em seu topo.

```
 Private Sub AdicionarFeedback() 
    Dim oFeedback As New FeedBack
    With oFeedback 
         .RequisitoID = ViewState("RequisitoID") 
         .SituacaoRequisitoID = cmbSituacaoFeedback.SelectedValue 
         .UsuarioID = Session("UsuarioID") 
         .Descricao = Trim(txtDescFeedback.Text)
         .DataCriacao = DateTime.Now 
     End With
     Try
         If oFeedback.Save() Then
             txtDescFeedback.Text = String.Empty 
             CarregaGridFeedback()
```

```
 End If
     Catch ex As Exception
         ShowAlert(ex.Message) 
     End Try
 End Sub
```
**Listagem 20 – Sub AdicionarFeedbacks** 

Para o controle dos inícios e términos de atividade, utilizando os botões de Check In e Check Out, é criado um objeto para a atividade. Para o Check In, o UsuarioID que está acessando o sistema no momento é passado para o objeto por meio da Session, o UsuarioID é passado pela ViewState, referente ao registro de requisito que está sendo atualizado no momento. A DataInicio recebe a data atual por meio do DateTime.Now e o tipo desenvolvimento é passado estático para essa aba. Para a aba de Testes o procedimento é idêntico, a diferença é o tipo de atividade estática, passando Atividade.TipoAtividade.Teste. A Listagem 21 apresenta o código para essas funcionalidades.

```
Private Sub btnCheckIn_Click(sender As Object, e As EventArgs) Handles
btnCheckIn.Click 
         Dim oAtivade As New Atividade
         With oAtivade 
             .UsuarioID = Session("UsuarioID") 
             .RequisitoID = ViewState("RequisitoID") 
             .DataInicio = DateTime.Now 
             .Tipo = Atividade.TipoAtividade.Desenvolvimento 
         End With
        Try
             If oAtivade.Save() Then
                 HabilitaDesabilitaBotoes() 
                  CarregaGridDesenv() 
             End If
         Catch ex As Exception
             ShowAlert(ex.Message) 
         End Try
     End Sub
```
**Listagem 21 – Sub AdicionarFeedback** 

Após a atividade estar iniciada, em seu momento de conclusão é dado um Check Out. Por meio desse botão, o objeto Atividade já recebe as informações de UsuarioID, RequisitoID, o tipo desenvolvimento e a DataFim recebe a data atual como no inicio de atividade. Após o objeto ser salvo é desabilitado o botão de Check Out. Sempre após a atividade ser iniciada ou finalizada, o botão referente a essa última ação é desabilitado e também é realizada a atualização do grid com as últimas informações.

```
Private Sub btnCheckOut_Click(sender As Object, e As EventArgs) Handles
btnCheckOut.Click 
         Dim oAtivade As New
Atividade(Atividade.VerificaAtividade(Session("UsuarioID"), ViewState("RequisitoID"), 
Atividade.TipoAtividade.Desenvolvimento)) 
         With oAtivade 
             .DataFim = DateTime.Now 
         End With
         Try
             If oAtivade.Save() Then
                 HabilitaDesabilitaBotoes() 
                 CarregaGridDesenv() 
             End If
         Catch ex As Exception
             ShowAlert(ex.Message) 
         End Try
     End Sub
```
**Listagem 22 – Sub para check out da atividade** 

## **5 CONCLUSÃO**

Com a realização deste projeto, utilizando conceitos de análise e modelagem de sistemas, foi possível conhecer melhor as ferramentas e metodologias utilizadas, e com os resultados obtidos torna-se possível visualizar prévias de como tudo se comportará no projeto do sistema que será desenvolvido.

Por meio da utilização dos processos e ferramentas destinadas a modelagem UML, torna-se facilmente possível a realização de atualizações, alterações e ajustes, utilizando como base de auxilio tudo que foi modelado anteriormente. Dessa forma, se fez possível a elaboração da documentação do sistema no formato teórico e gráfico, e verificação de quais pontos poderiam apresentar falhas em um processo futuro de desenvolvimento, ou baseado em uma visão inicial do sistema.

O processo de modelagem traz para a equipe uma visualização antecipada do sistema e também a possibilidade de se verificar quais são os pontos principais do sistema e assim dedicar maior atenção para esses pontos base. Dá-se a oportunidade de modificar itens que não ficariam corretos ou pensar outras formas mais eficientes de dar andamento ao projeto. O ponto principal do processo em geral é a visão do produto concluído e suas funcionalidades, levando em consideração quais propósitos e necessidades de usuários ele irá atender.

Com a modelagem prática realizada nesse trabalho, foi possível identificar as principais dificuldades no levantamento de requisitos e processo de modelagem em geral do sistema. Conclui-se que o tempo dedicado ao processo é totalmente necessário, pois o tempo aplicado a essa prática facilita o andamento geral do projeto, e também no decorrer da análise se adquire variados conhecimentos técnicos sobre a modelagem, e específicos sobre o projeto em si.

 O aplicativo desenvolvido pode trazer diversos benefícios para a empresa, os desenvolvedores e clientes. O sistema auxilia no gerenciamento do atendimento das solicitações de mudanças solicitadas pelos clientes, quando é manutenção de sistema. Contudo, independentemente se manutenção ou produto novo, o controle do estado de cada solicitação de mudança ou requisitos sendo implementado é importante para o planejamento dos programadores, o acompanhamento do gerente e negociações com clientes.

 A análise do feedback, que o sistema permite registro, possibilita a obtenção de métricas e na definição de estimativas de prazo e custos.

 Durante o processo de desenvolvimento, as principais dificuldades encontradas foram relacionadas às tecnologias utilizadas que foram as versões mais recentes de todos os componentes, interface de desenvolvimento e frameworks. Apesar de os autores deste trabalho possuírem conhecimento e experiência em .NET, nunca haviam trabalhado com a versão 4.5 do framework .Net. Também foi optado por utilizar o Bootstrap Framework do qual não haviam conhecimento. Para algumas situações ocorreram problemas que levaram algum tempo para serem resolvidos, como o caso das janelas do tipo *modal*. Em determinados momentos ocorreram problemas de exibição da mesma em tela e de realizar a inserção de dados na base através dos cadastros exibidos em modal. Durante o desenvolvimento do sistema foi utilizado, também, o Entity Framework para manipular os dados no banco. Por meio do Entity os registros são inseridos e trabalhados. Durante o processo de utilização, mesmo com as pesquisas realizadas, foram encontradas situações que não foi possível resolver em tempo como, por exemplo, os vínculos entre tabelas da base com o framework. Dificuldades também foram encontradas com a edição e a exclusão de registros, devido ao não conhecimento do framework. Assim, optou-se por não utilizar um framework externo para trabalhar com a base de dados, removendo o Entity do projeto.

Como trabalhos futuros, complementares ao que foi desenvolvido, está a possibilidade de cada cliente acompanhar o andamento da sua solicitação. Com um login específico cada cliente, ao acessar o sistema, visualiza somente as suas solicitações e pode acompanhar a evolução de cada uma das suas solicitações. Para isso é necessário criar uma espécie de workflow que permita identificar as etapas do processo de atendimento de cada solicitação.

## **REFERÊNCIAS**

BEZERRA, Eduardo. **Princípios de analise e projeto de sistemas UML: um guia pratico para modelagem de sistemas**. 2. ed. Rio de Janeiro: Campus, 2006.

BOOCH, Grady; RUMBAUGH, James; JACOBSON, Ivar. 7. ed. **UML - guia do usuário.** Rio de Janeiro: Campus, 2000.

DEVMEDIA. **Artigo engenharia de software: introdução a teste de software.**  (2014). Disponível em: <http://www.devmedia.com.br/artigo-engenharia-de-softwareintroducao-a-teste-de-software/8035> Acesso em: 06 fev. 2014.

FOWLER, Martin. **UML essencial: um breve guia para linguagem padrão.** Porto Alegre,Bookman, 3. ed. 2005.

IWEB. **UML.** 2003. Disponível em: <http://www.iweb.com.br/iweb/pdfs/20031008-uml-01.pdf> Acesso em: 03 out. 2014.

KRUCHTEN, Philippe. **Introdução ao RUP:** Rational Unified Process. 2. ed. Rio de Janeiro, RJ: Ciência Moderna, 2004.

MARTINS, José Carlos Cordeiro, **Gerenciando projetos de desenvolvimento de software com PMI, RUP e UML.** 3. ed. Rio de Janeiro: Brasport, 2007.

PASSOS, Antônio. **Sobre casos de uso e suas realizações – parte 3**. 2008. Disponível em: <http://antoniopassos.com/blog/?p=175> Acesso em: 01 nov. 2014.

PRESSMAN, Roger S. **Engenharia de software:** uma abordagem profissional. 7. ed. Porto Alegre: AMGH, 2011.

SANTOS. Davi Viana dos. Abordando a Engenharia de Requisitos no MPS.BR. **Revista Engenharia de Software Magazine**, n. 47. Disponível em: <http://www.devmedia.com.br/abordando-a-engenharia-de-requisitos-no-mps-brrevista-engenharia-de-software-magazine-47/24099#ixzz3MZRr3DAq>. Acesso em: 19 dez. 2014.

SME. **Analise estruturada – diagrama de fluxo de dados.** Disponível em: <http://smeduquedecaxias.rj.gov.br/nead/Biblioteca/Forma%C3%A7%C3%A3o%20C ontinuada/Tecnologia/cursos/programacao/analise%20e%20logica/metodo%20integr ado/DFD.pdf> Acesso em: 14 fev. 2014.

SOFTEX. **MPS.BR - Melhoria de Processo do Software Brasileiro. Guia de Implementação – Parte 2: Fundamentação para Implementação do Nível F do MR-MPS**, Brasília: Sociedade Softex, 2011.

SOFTEX**. MPS.BR - Melhoria de Processo do Software Brasileiro. Guia Geral MPS de Software**. Brasilia: Sociedade Softex, 2012.

SOMMERVILLE, Ian. **Engenharia de software**. 9 ed. Pearson Education – BR. 2011.

WAZLAWICK, Raul Sidnei. **Análise e projeto de sistemas de informação orientados a objetos.** 2. ed. Rio de Janeiro: Elsevier, 2011.